# **Inhaltsangabe**

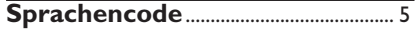

**Allgemeine Informationen**

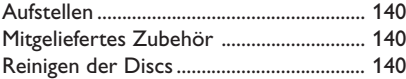

# **Platzierung des Systems**

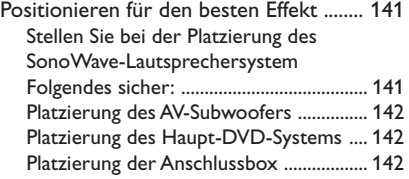

# **Allgemeine**

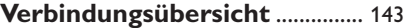

# **Optionales Setup**

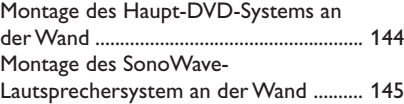

# **Optionales Anschlüsse**

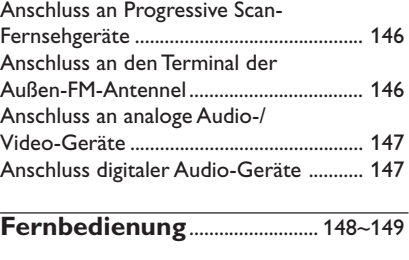

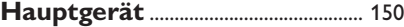

# **Erste Schritte**

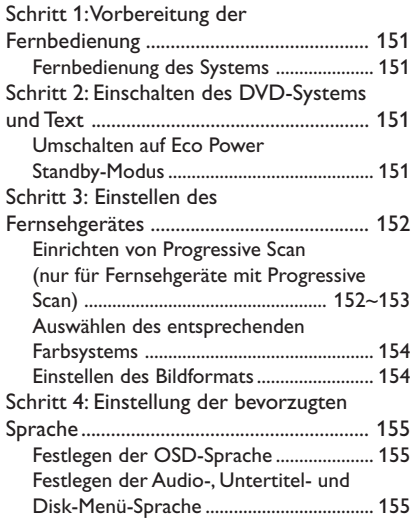

# **CD-Betrieb**

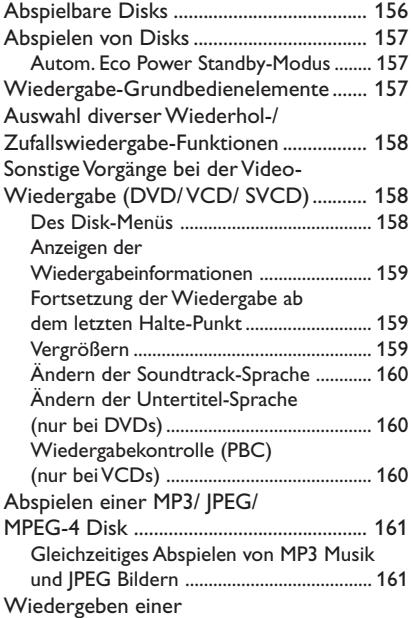

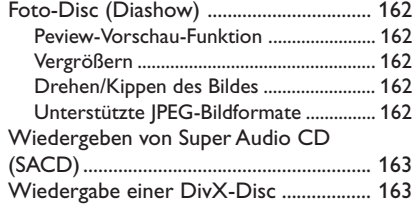

# **System – Setup-Menü, Optionen**

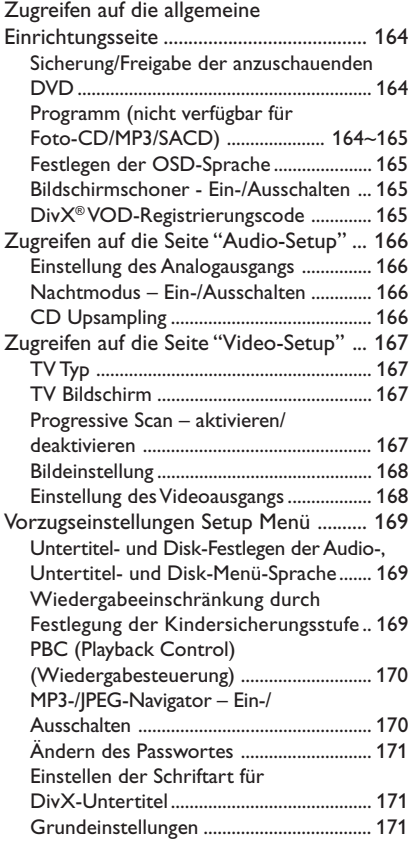

# **Tuner-Betrieb**

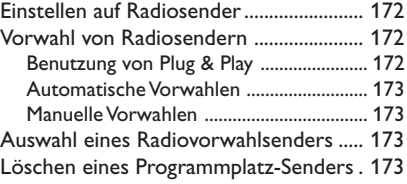

# **Klang- und Lautstärkeregler**

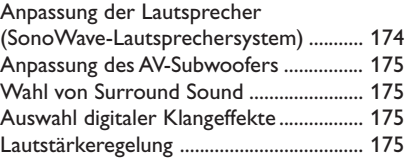

# **Sonstige Funktionen**

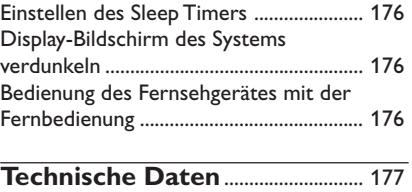

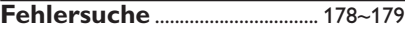

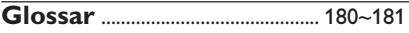

139

# **Allgemeine Informationen**

#### **ACHTUNG!**

**Hohe Spannungen! Gerät nicht öffnen. Gefahr von Stromschlägen. Das Gerät enthält keine vom Benutzer**

**zu wartenden Teile. Wartungsarbeiten nur von Fachpersonal durchführen lassen.**

## **Aufstellen**

#### **Passender Aufstellort**

– Stellen Sie das Gerät auf einer ebenen, glatten und stabilen Oberfläche auf. Stellen Sie das Gerät nicht auf einen Teppich.

– Stellen Sie das Gerät nicht auf andere Geräte, die Wärme abstrahlen (z. B. Receiver oder Verstärker).

– Legen Sie keine Gegenstände unter das Gerät (z. B. CDs, Zeitschriften).

– Installieren Sie diese Einheit in der Nähe einer Steckdose, und achten Sie darauf, dass der Stecker leicht zugänglich ist.

#### **Lüftungsabstand**

– Stellen Sie das Gerät nur an Orten auf, an denen eine ausreichende Lüftung möglich ist, um einen internen Wärmestau zu verhindern. Um eine Überhitzung zu vermeiden, müssen ober- und unterhalb des Geräts mindestens 10 cm Abstand und zu beiden Seiten mindestens 5 cm Abstand gegeben sein.

### **Vermeiden Sie hohe Temperaturen, Feuchtigkeit, Wasser und Staub.**

– Das Gerät darf nicht mit Flüssigkeiten benetzt oder bespritzt werden.

– Auf das Gerät dürfen keine Gefahrenquellen gestellt werden (z. B. flüssigkeitsgefüllte Gegenstände, brennende Kerzen).

## **Mitgeliefertes Zubehör**

- 1 Anschlussbox mit Klettverschluss
- 1 AV-Subwoofer mit 4 Gummifüßen
- 2 SonoWave-Lautsprechersystem mit 2 Sätzen Wandhalterungen, Schrauben und Dübel
- 1 Satz Wandhalterungen, Schrauben und Dübel für das Haupt-DVD-System
- 1 Fernbedienung mit eingelegter Batterie
- 1 VGA-Kabel (für die Verbindung von AV-Subwoofer und Anschlussbox).
- 1 AC-Netzkabel für den AV-Subwoofer
- **Kurzanleitung**

#### **Reinigen der Discs**

Manche Probleme (Bildstillstand, Tonaussetzer, Bildstörungen) lassen sich auf Verschmutzungen der Disc im Player zurückführen. Um solche Probleme zu vermeiden, sollten die Discs regelmäßig gereinigt werden.

Wischen Sie die Disc von der Mitte zum Rand hin mit einem weichen Tuch in geraden Linien ab.

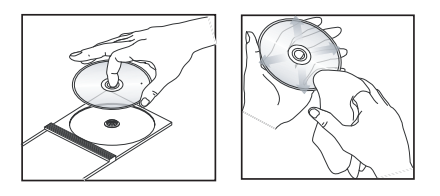

#### **ACHTUNG!**

Verwenden Sie keine Lösungsmittel wie Benzol, Verdünner, handelsübliche Reiniger oder Antistatiksprays für Schallplatten.

Da die optische Einheit (der Laser) des DVDsysytem mit einer höheren Leistung arbeitet als bei herkömmlichen DVD- oder CD-Playern, können die für solche Geräte erhältlichen Reinigungs-CDs die optische Einheit (den Laser) beschädigen. Verwenden Sie daher keine Reinigungs-CDs.

## **Positionieren für den besten Effekt**

Das Philips HTS8000S/HTS8010S Home Entertainment-System, mit seinem 2-Speaker SonoWave-Lautsprechersystem mit zwei Lautsprechern, ist im Vergleich zu anderen regulären Home Entertainment-Systemen leicht zu installieren. Eine optimale Platzierung des Systems ist jedoch entscheidend, um das beeindruckende Klangerlebnis gewährleisten zu können.

Die hier gezeigten Platzierungsdiagramme sind lediglich Vorschläge, mithilfe derer Sie die eine hervorragende Systemleistung ausnutzen können. Sie können auch andere Platzierungen wählen, die sich besser für Ihre Raumgestaltung eignen und den gewünschten Klang unterstützen.

Abbildung  $(A)$ : Beispiel einer Platzierung auf einer ebenen Stellfläche

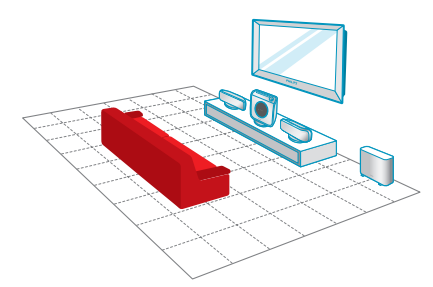

Abbildung (B) : Beispiel einer Platzierung mit Wandhalterung

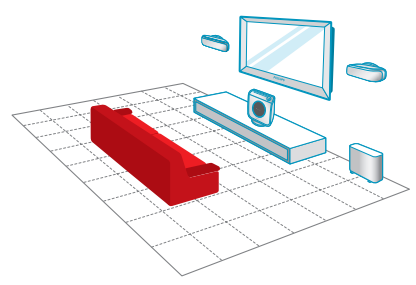

*Nützliche Tipps:*

*– Stellen Sie das SonoWave-Lautsprechersystem nicht zu nahe am Fernsehgerät auf, um magnetische Störungen zu vermeiden. – Stellen Sie den AV-Subwoofer und das DVD-System an einem gut belüfteten Ort auf.*

**Stellen Sie bei der Platzierung des SonoWave-Lautsprechersystem Folgendes sicher:**

Nehmen Sie bei der Platzierung des SonoWave-Lautsprechersystem folgende Überprüfungen vor:

- Es sollte auf Ohrhöhe des Hörers aufgestellt werden, um eine erstklassige Tonqualität zu bieten.
- Es sollte mit dem gleichen Abstand zum Fernseher, dem Lautsprecher "FRONT R" auf der rechten Seite und dem Lautsprecher "FRONT L" auf der linken Seite aufgestellt werden (wie unten gezeigt).

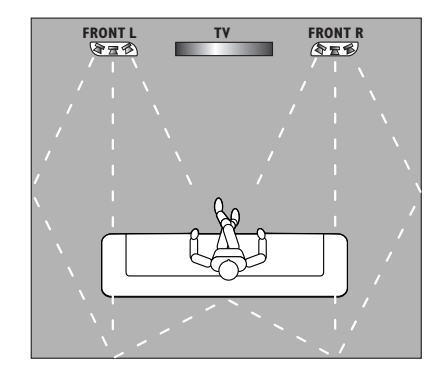

– Es sollte in gerader Richtung zum Hörer aufgestellt werden. Stellen Sie es nicht schräg zum Hörer auf, da die Systemleistung dadurch beeinträchtigt wird.

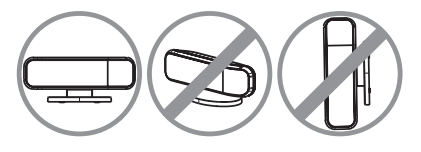

**Weitere Informationen über die Einstellung des SonoWave-Lautsprechersystem finden Sie auf Seite 174.**

141

# **Platzierung des Systems**

## **Platzierung des AV-Subwoofers**

Stellen Sie den AV-Subwoofer für optimale Leistungsergebnisse in einer Zimmerecke, mindestens einen Meter vom Fernseher entfernt, auf. Sie können den AV-Subwoofer senkrecht (siehe

Abbildung (A) oder waagrecht unter einen Tisch oder ein Regal (siehe Abbildung ®) stellen.

● Wenn Sie den AV-Subwoofer senkrecht aufstellen möchten, ziehen Sie die Füße an und drehen Sie im Uhrzeigersinn, um die Stabilität zu erhöhen.

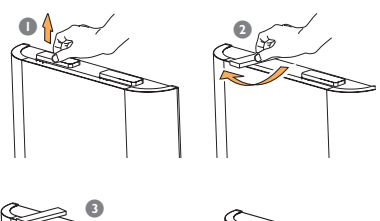

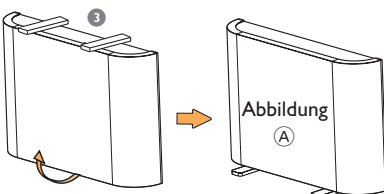

● Wenn Sie den AV-Subwoofer waagrecht (horizontal) auf den Boden legen möchten, befestigen Sie die Gummifüße auf der Unterseite, um für ausreichende Belüftung zu sorgen und Kratzer zu vermeiden.

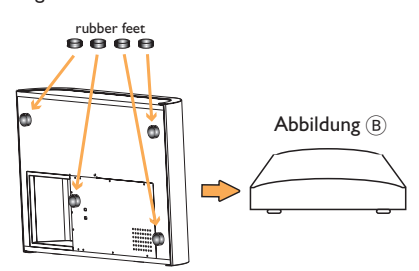

**Informationen über die Basseinstellung des AV-Subwoofers finden Sie auf Seite 175.**

## **Platzierung des Haupt-DVD-Systems**

Stellen Sie sicher, dass auf der rechten Seite genügend Platz vorhanden ist, um das Einlegen der Discs zu erleichtern.

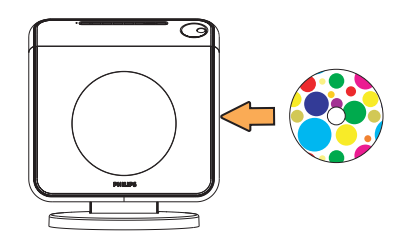

## **Platzierung der Anschlussbox**

Sie können die Anschlussbox hinter dem Fernseher/Regal/Tisch aufstellen, damit die Kabelverbindung nicht sichtbar ist.

Befestigen Sie eine Seite des mitgelieferten Klettbands an der Anschlussbox und eine andere Seite an der Stelle, an der die Anschlussbox angebracht werden soll.

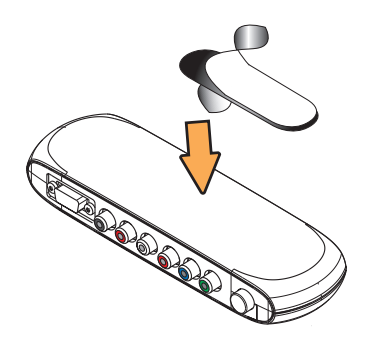

**Deutsch**

Deutsch

# **Allgemeine Verbindungsübersicht**

## **WICHTIG!**

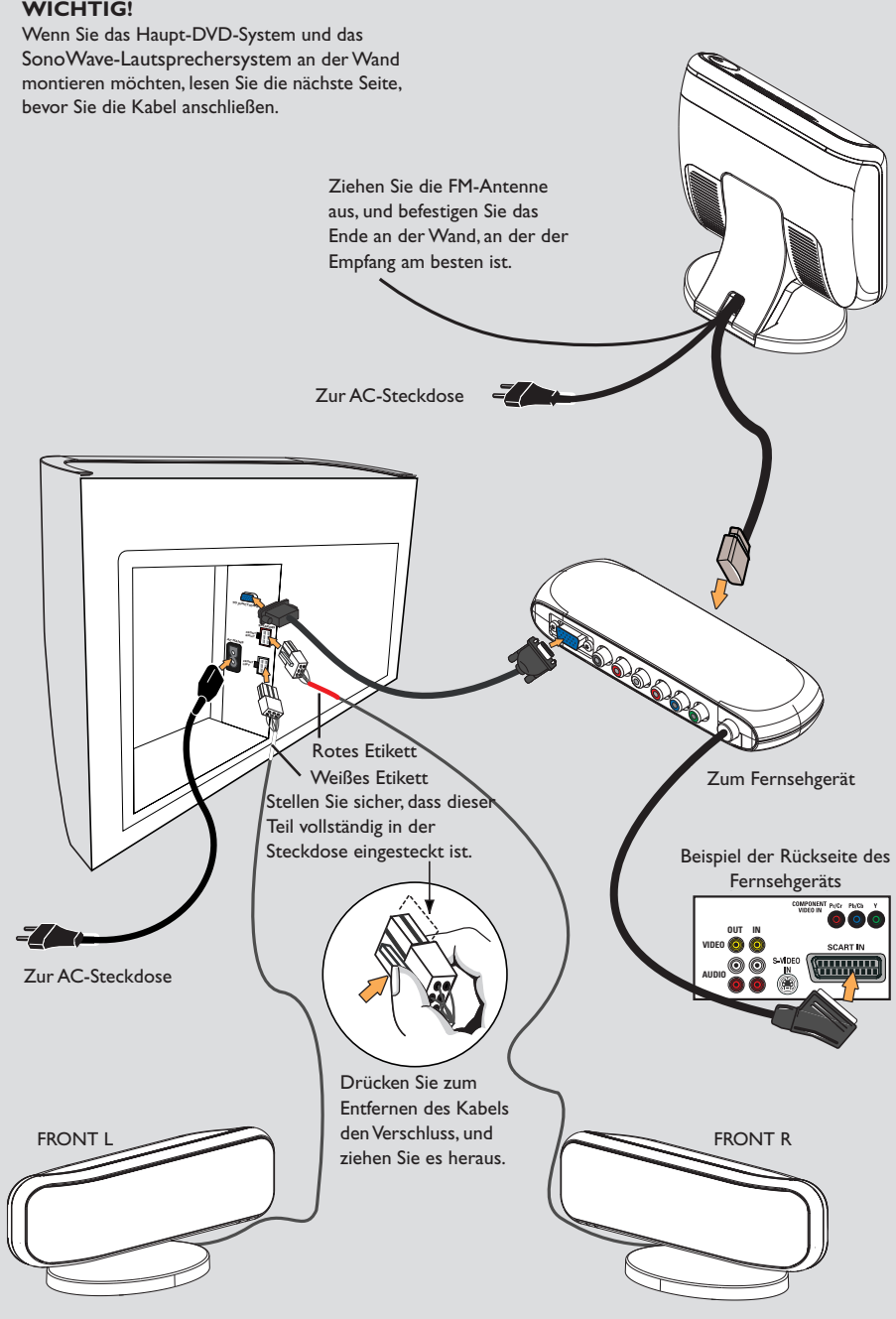

# **Optionales Setup**

# **Montage des Haupt-DVD-Systems an der Wand**

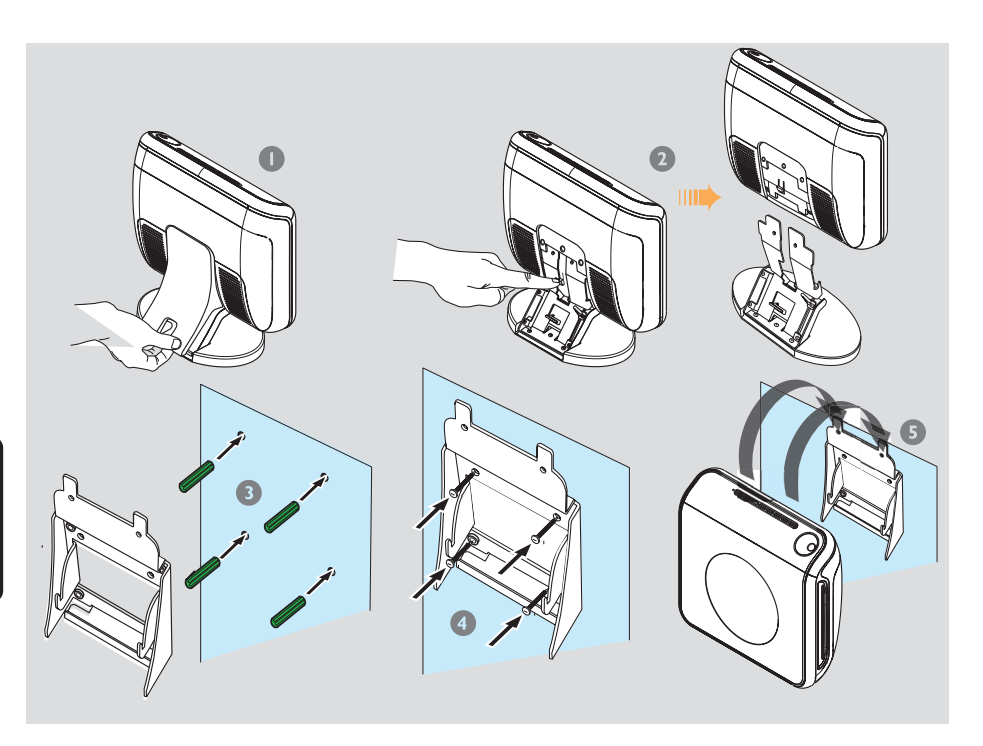

Sie können das Haupt-DVD-System an der Wand befestigen. Wählen Sie eine Position, die den Disc-Einschub auf der rechten Seite nicht versperrt.

### **ACHTUNG!**

**Wenden Sie sich für die Montage der Wandhalterungen an einen Fachmann. Montieren Sie die Halterungen NICHT selbst, um Schäden am Gerät oder Verletzungen zu vermeiden.**

#### *Hilfreiche Tipp:*

*– Philips haftet keinesfalls für Unfälle oder Schäden, die sich aus einer nicht angemessenen Montage, allen Formen des Produktmissbrauchs oder Naturkatastrophen ergeben könnten.*

- **<sup>1</sup>** Entfernen Sie die Rückseite des Haupt-DVD-Systems.
- <sup>2</sup> Drücken Sie in der Mitte auf den Verschluss, und lösen Sie das Haupt-DVD-System von seinem Untergestell.
- **3** Halten Sie die Halterung (weiß) fest und markieren Sie die Löcher für die Schrauben an der Wand. Bohren Sie Löcher (ca. 6,5 mm Durchmesser) und stecken Sie die Gummidübel (grün) in die Löcher.
- 4 Verwenden Sie die mitgelieferten Schrauben, um die Halterung an der Wand zu befestigen.
- 5 Befestigen Sie das Haupt-DVD-System an der Wandhalterung, indem Sie es auf die Wandhalterung aufschieben.

**Deutsch**

Deutscl

## **Montage des SonoWave-Lautsprechersystem an der Wand**

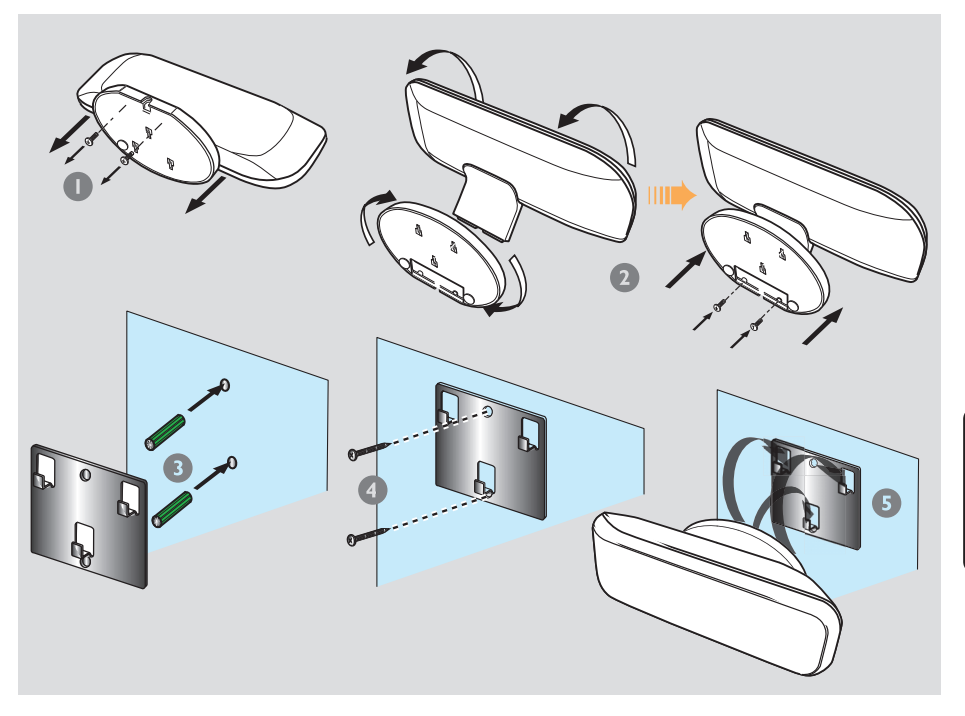

Sie können das SonoWave-

Lautsprechersystem an der Wand befestigen. Es sollte auf Ohrhöhe des Hörers sowie auf derselben Höhe und mit dem gleichen Abstand zum Fernseher aufgestellt werden.

## **ACHTUNG!**

**Wenden Sie sich für die Montage der Wandhalterungen an einen Fachmann. Montieren Sie die Halterungen NICHT selbst, um Schäden am Gerät oder Verletzungen zu vermeiden.**

#### *Hilfreiche Tipp:*

*– Philips haftet keinesfalls für Unfälle oder Schäden, die sich aus einer nicht angemessenen Montage, allen Formen des Produktmissbrauchs oder Naturkatastrophen ergeben könnten.*

- $\bullet$  Entfernen Sie die Basis des SonoWave-Lautsprechersystem durch Lockern der Schrauben auf der Unterseite.
- <sup>2</sup> Drehen Sie das Untergestell um 180 Grad, und ziehen Sie die Schrauben fest.
- **3** Halten Sie die Halterung (schwarz) fest, und markieren Sie die Löcher für die Schrauben an der Wand. Bohren Sie Löcher (ca. 6,5 mm Durchmesser) und stecken Sie die Gummidübel (grün) in die Löcher.
- 4 Verwenden Sie die mitgelieferten Schrauben, um die Halterung an der Wand zu befestigen.
- 5 Befestigen Sie das SonoWave-Lautsprechersystem an der Wandhalterung, indem Sie es auf die Wandhalterung aufschieben.

**Anschluss an Progressive Scan-Fernsehgeräte**

# **Anschluss an den Terminal der Außen-FM-Antennel**

**1**

 $\triangle$ 

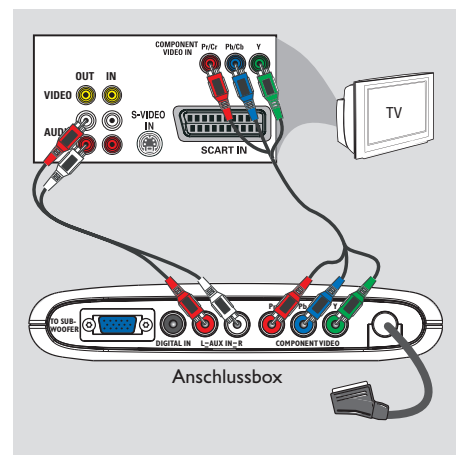

## **WICHTIGER HINWEIS!**

**– Progressive Scan-Videoqualität ist nur möglich, wenn Y Pb Pr verwendet wird; ein Progressive Scan-Fernsehgerät ist erforderlich.**

**– Schließen Sie NIEMALS sowohl SCART als auch Y Pb Pr an ein Fernsehgerät an. Dadurch wird möglicherweise die Bildqualität beeinträchtigt.**

- 1 Verbinden Sie die Komponenten-Videokabel (rot/blau/grün – nicht mitgeliefert) an der Anschlussbox mit dem Anschluss **Y Pb Pr** und dem entsprechenden Komponenten-Videoeingang (möglicherweise als Y Pb/Cb Pr/ Cr oder YUV gekennzeichnet) am Fernsehgerät.
- Verbinden Sie die SCART-Buchse der Anschlussbox nicht mit ihrem Fernsehgerät.
- 2 Um Fernsehkanäle über Ihr DVD-System hören zu können, müssen Sie ein Audiokabel (weiß/rot – nicht mitgeliefert) mit den Buchsen **AUX IN** und den entsprechenden Buchsen AUDIO OUT am Fernsehgerät verbinden.
- **3** Informationen zur Einrichtung von Progressive Scan finden Sie auf Seite 152~153

FM Antenna **3 2** Pigtail-Kabe Wenn der FM-Empfang schlecht ist, können Sie

ein FM-Koaxialkabel (nicht mitgeliefert) verwenden, um das FM-Koaxialkabel (75 W) auf der Rückseite hinter der Abdeckung direkt mit dem Terminal der Außen-FM-Antenne zu verbinden.

- 1 Öffnen Sie die Rückseite des Haupt-DVD-Systems, indem Sie die Abdeckung von der Unterseite entfernen.
- 2 Trennen Sie die FM-Wurfantenne von dem FM 75W Koaxialkabel.
- 3 Verbinden Sie das FM-Koaxialkabel (75 W) mit einem Ende des FM-Koaxialkabels, das mit dem Terminal der Außen-FM-Antenne verbunden ist.

#### *Hilfreiche Tipp:*

*– Die Antennen möglichst weit weg vom Fernsehgerät, Videorecorder oder von sonstiger Strahlungsquelle positionieren, um Störungen zu verhindern.*

## **Anschluss an analoge Audio-/ Video-Geräte**

## **Anschluss digitaler Audio-Geräte**

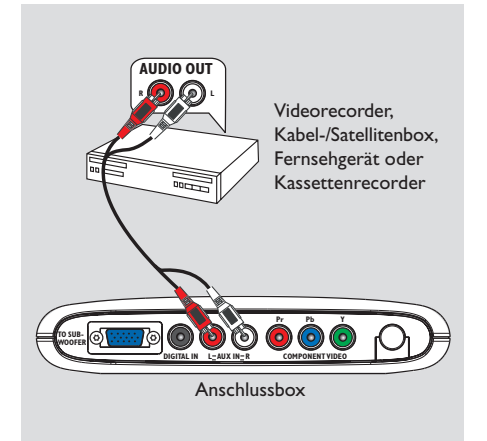

Sie können ein analoges Audio-/Video-Gerät (z. B. Videorecorder, Kabel-/Satellitenbox, Fernsehgerät oder Kassettenrecorder) an die Anschlussbox anschließen, um den Surround-Sound des Home Entertainment-Systems zu nutzen.

1 Verbinden Sie die **AUX IN (R/L)**-Buchsen der Anschlussbox mit den AUDIO OUT-Buchsen eines analogen Audio-/Videogeräts.

Sie schalten den Ton ein, indem Sie wiederholt **SOURCE** drücken, und "AUX" als Quelle auswählen.

#### *Hilfreiche Tipps:*

*– Eine Aufnahme von diesem DVD-System mit Ihrem Videorecorder ist nicht möglich. – Sie zeigen das Bild des angeschlossenen Videogeräts (z. B. Videorecorder) an, indem Sie die VIDEO OUT-Buchse des Geräts mit der VIDEO IN-Buchse des Fernsehgeräts verbinden, und den richtigen Eingangskanal auf Ihrem Fernsehgerät wählen.*

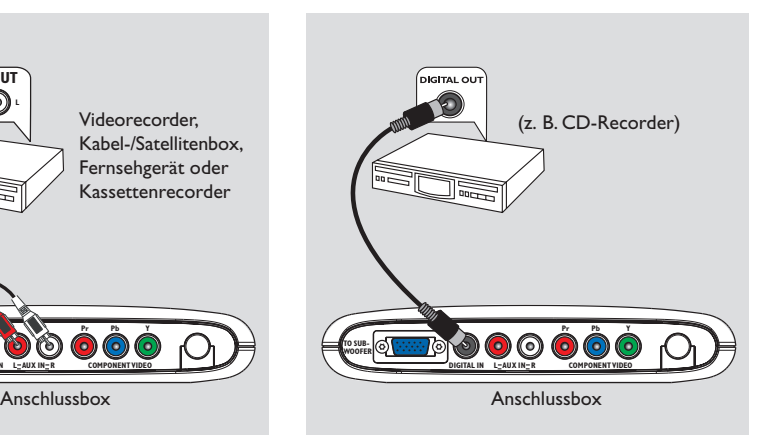

Sie können ein digitales Audio-Gerät (z. B. CD-Recorder) an die Anschlussbox anschließen, um den Surround-Sound des Home Entertainment-Systems zu nutzen.

Verbinden Sie die **DIGITAL IN-Buchse mit** der DIGITAL OUT-Buchse eines digitalen Audio-Geräts.

Sie schalten den Ton ein, indem Sie wiederholt **SOURCE** drücken und"II" als Quelle auswählen.

### *Hilfreiche Tipps:*

*– Sie können die SACD- bzw. MP3-CD-*

*Wiedergabe weder hören noch aufzeichnen, wenn Sie den Digitalanschluss benutzen.*

- *Zur Wiedergabe durch den Anschluss DIGITAL IN stellen Sie den Digitalausgang jenes Spielers auf das PCM-Format ein.*
- *Bzgl. vollständiger Anschluss- und*

*Benutzungshinweise beziehen Sie sich stets auf das Benutzerhandbuch.*

147

# **Fernbedienung**

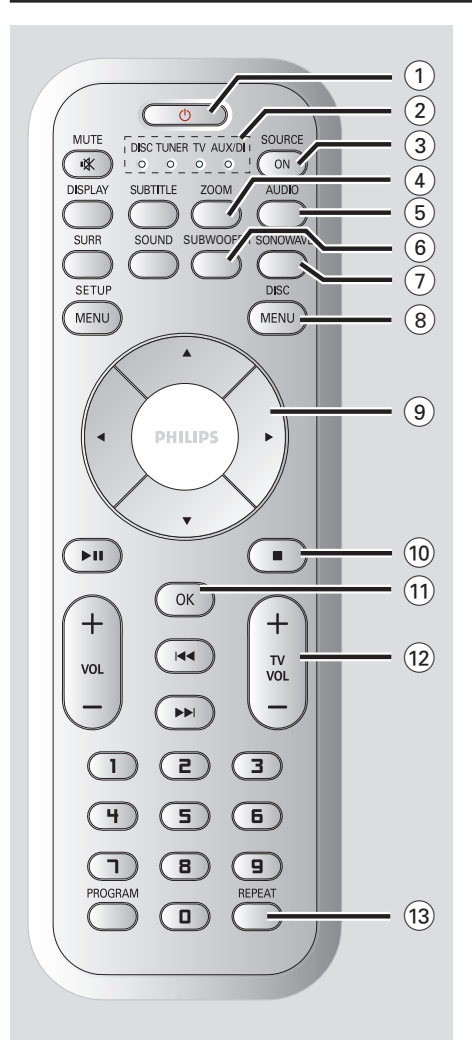

## $(1)$  (ካ

**Deutsch**

Deutsch

- Schaltet den Eco Power-Standby-Modus.
- Um Ihr Philips Fernsehgerät ein- oder auszuschalten, halten Sie diese Taste im TV-Modus gedrückt.

### 2 **SOURCE-Anzeige**

Zeigt die aktive Quelle an.

## 3 **SOURCE ON**

– Wahl des jeweiligen aktiven Quellenmodus: DISC, TUNER FM, TV oder AUX/DI.

## 4 **ZOOM**

– DISK: Vergrößerung eines Bildes auf dem TV-Bildschirm.

## 5 **AUDIO**

- DISK: Wahl einer Audiosprache (DVD, VCD) oder eines Audiokanals (CD).
- TUNER: Schaltet den Ton zwischen Stereo und Mono um.

#### 6 **SUBWOOFER**

– Aktiviert die AV-Subwoofer-Einstellung. Durch die LAUTSTÄRKE-Regler kann der Ausgangspegel angepasst werden.

#### 7 **SONOWAVE**

– Aktiviert die Einstellungen des SonoWave-Lautsprechersystem. Informationen über detaillierte Einstellungen finden Sie auf Seite 174.

## 8 **DISC MENU**

– DISC: Beginn oder Beenden des Disk-Inhaltsmenüs. Im Stop-Modus, Ein-/Ausschalten des Wiedergabekontroll- (PBC) Modus. Während der Wiedergabe Rückkehr zum Hauptmenü.

## $9$  4  $\rightarrow$  4  $\rightarrow$

- DISK: Wahl der Bewegungsrichtung im Menü.
- TUNER: Durch Verwendung von ▲ ▼ wird das automatische Tuning gestartet.
- TUNER: Durch Verwendung von <>>>
vird ein voreingestellter Radiosender ausgewählt.

### $\circledcirc$   $\blacksquare$

- Beenden eines Vorgangs.
- DISK: Stoppt die Wiedergabe. Durch längeres Drücken der Taste wird die Disc ausgeworfen.
- TUNER: Durch längeres Drücken der Taste wird der aktuelle voreingestellte Radiosender gelöscht.

### $(1)$  OK

- Bestätigung einer Auswahl.
- Durch längeres Drücken der Taste wird der Sleep Timer eingestellt.

### $(12)$  **TV VOL**  $+$  -

– Einstellen der Fernsehgerät-Lautstärke (nur bei Philips-Fernsehgeräten)

## # **REPEAT**

– DISK: Auswählen verschiedener Wiederholungsoptionen; Ausschalten der Wiederholungsfunktion.

# **Fernbedienung (Fortsetzung)**

## \$ **MUTE**

– Stummschaltung oder Wiederherstellung der Lautstärke.

### % **SUBTITLE**

– DISK: Zum Wählen der Sprache für Untertitel/ Ausschalten der Untertitel.

#### ^ **DISPLAY**

- Durch längeres Drücken der Taste ändert sich die Helligkeit des Displays.
- DISK: Bestätigung einer

### & **SOUND**

- Wahl eines Soundeffekts.
- Durch längeres Drücken der Taste wird der Nachtmodus ein-/ausgestellt (optimiert die Dynamik des Klangbilds).

#### **18 SURR**

– Wahl von Mehrkanal-Surround oder Stereo als Modus.

#### ( **SETUP MENU**

– DISK: Beginn oder Beenden des Setup-Systemmenüs.

#### $(20)$   $\blacktriangleright$  11

- DISK: Beginn/Unterbrechung [Pause] der Wiedergabe.
- TUNER: Speichert Radiosender im Plug & Play-Modus.

#### $(21)$  **VOL**  $+$  -

– Einstellen des Lautstärkepegels.

#### $(22)$   $\blacktriangleleft$  /  $\blacktriangleright$   $\blacktriangleright$

- DISC: Wählt einen Titel aus. Bei längerem Drücken der Taste wird rückwärts/vorwärts gesucht.
- TV: Wahl des vorigen/ nächsten Kanals des Philips-Fernsehgerätes (nur per Fernbedienung)
- TUNER: Einstellen der Rundfunkfrequenz nach oben/unten.

#### £ **Numerisches Tastenfeld (0-9)**

- DISK: Eingabe einer Titel-/Albumtitelnummer der Disk.
- TUNER: Nummerneingabe für Radiovorwahlsender.

#### ≤ **PROGRAM**

- DISK: Beginn der Programmierung.
- TUNER: Beginn der \*automatischen/manuellen Vorwahlprogrammierung.

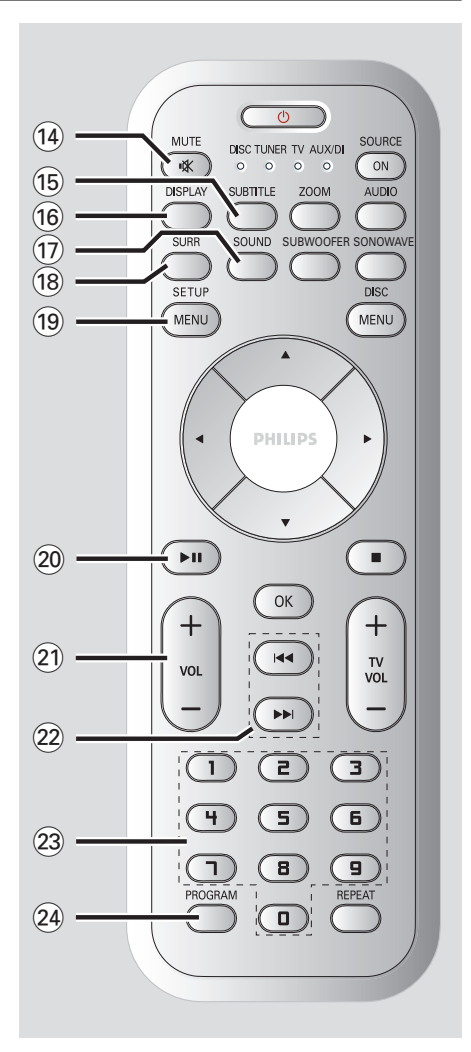

# Deutsch **Deutsch**

# **Hauptgerät**

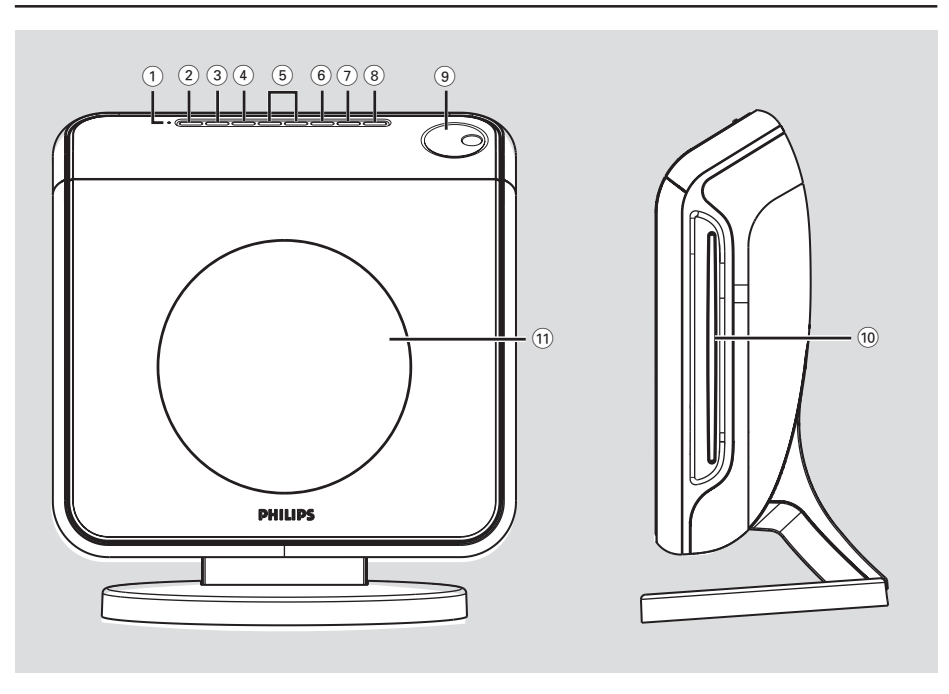

## 1 **ECO POWER Indiccator**

Leuchtet bei Wiedergabe von einer ECO Power Standby auf.

## 2 **STANDBY ON (**B**)**

– Umschalten auf Eco Power Standby-Modus oder Einschalten des Systems.

## 3 **SOURCE**

– Wahl des jeweiligen aktiven Quellenmodus: DISC, TUNER FM, TV oder AUX/DI.

## 4 **SURROUND**

– Wahl von Mehrkanal-Surround oder Stereo als Modus.

### 5 **PREV / NEXT**

- DISC: Wählt einen Titel aus. Bei längerem Drücken der Taste wird rückwärts/vorwärts gesucht.
- TUNER: Einstellen der Rundfunkfrequenz nach oben/unten.

## 6 **PLAY PAUSE**

- DISK: Beginn/Unterbrechung [Pause] der Wiedergabe.
- TUNER: Beginn der Radiovorwahlsender-Installation im Plug & Play-Modus (nur am Hauptgerät).

## 7 **STOP**

- Beenden eines Vorgangs.
- DISK: Anhalten der Wiedergabe.
- TUNER: Durch längeres Drücken der Taste wird der aktuelle voreingestellte Radiosender gelöscht.

## 8 **EJECT**

– DISC: Wirft die Disc aus.

### 9 **VOLUME**

- Einstellen des Lautstärkepegels.
- 0 **Disc-Einschub**

### ! **System-Anzeigefeld**

# **Erste Schritte**

# **Schritt 1: Vorbereitung der Fernbedienung**

Bevor Sie die Fernbedienung benutzen, entfernen Sie die Plastik-Schutzschicht.

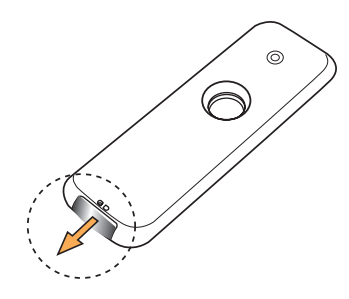

#### **Wechseln der Batterien**

● Ziehen Sie das Batteriefach heraus, und legen Sie eine LITHIUM CR2025-Batterie ein.

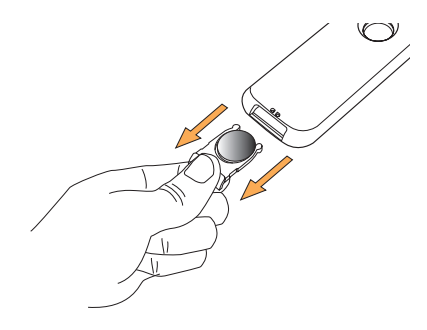

#### **ACHTUNG!**

**– Batterien herausnehmen, wenn sie erschöpft sind oder wenn die Fernbedienung längere Zeit nicht benutzt wird.**

**– Batterien enthalten Chemikalien, weshalb sie ordnungsgemäß zu entsorgen sind.**

## **Fernbedienung des Systems**

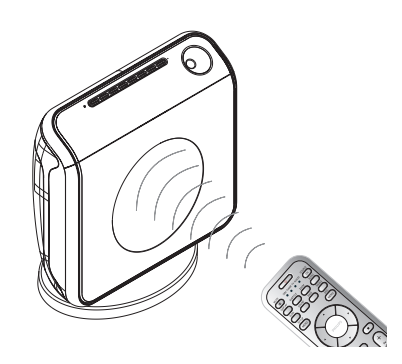

- **1** Die Fernbedienung direkt auf den Fernbedienungssensor (iR) auf dem vorderen Bedienfeld richten.
- 2 Drücken Sie die Taste **SOURCE** auf der Fernbedienung, um in den gewünschten Modus (z. B. TV, DISC) zu wechseln. Der gewählte
- **3** Anschließend die gewünschte Funktion (zum Beispiel  $\blacktriangleright$   $\blacktriangleright \blacktriangleleft$   $\blacktriangleright \blacktriangleright$  wählen).

## **Schritt 2: Einschalten des DVD-Systems**

● Drücken Sie **SOURCE** zur Wahl von: DISC ™ TUNER FM ™TV ™ AUX  $\rightarrow$  DI  $\rightarrow$  DISC ....

## **Umschalten auf Eco Power Standby-Modus**

**Drücken Sie STANDBY ON (** $\circ$ **).** → Der Display-Bildschirm wird ausgeblendet. ➜ Die Anzeige des Öko-Energiemodus leuchtet rot auf.

151

# **Erste Schritte**

## **Schritt 3: Einstellen des Fernsehgerätes**

Nach dem Anschließen des DVD-Systems an das Fernsehgerät müssen Sie das Fernsehgerät auf die richtige Programmnummer für die Eingangsbuchse schalten (z. B. auf 'EXT', '0' oder 'AV'), um die Wiedergabe vom DVD-System anzuzeigen.

- 1 Drücken Sie **SOURCE**, bis "DISC" im Anzeigefeld erscheint.
- **2** Schalten Sie das Fernsehgerät ein und stellen Sie den richtigen Videoeingangskanal ein. Sie sollten den blauen DVD-Hintergrundbildschirm auf dem Fernsehgerät sehen.

**→ In der Regel befindet sich dieser Kanal** zwischen den niedrigsten und höchsten Kanälen und kann als FRONT, A/V IN oder VIDEO bezeichnet sein. Nähere Angaben entnehmen Sie Ihrem Fernsehgerät-Handbuch. ➜ Oder Sie können zu Kanal 1 auf Ihrem Fernsehgerät gehen; anschließend drücken Sie die Kanal-nach-unten-Taste wiederholt, bis Sie den Videoeingangskanal sehen.

➜ Oder: die Fernsehgerät-Fernbedienung könnte eine Taste oder einen Schalter haben, womit verschiedene Videomodi gewählt werden.

## **Einrichten von Progressive Scan (nur für Fernsehgeräte mit Progressive Scan)**

Beim Progressive Scan-Verfahren wird auf dem Bildschirm die doppelte Anzahl an Bildern pro Sekunde angezeigt wie beim Interlaced-Verfahren (dem herkömmlichen, normalen TV-System). Mit fast der doppelten Anzahl von Zeilen bietet Progressive Scan eine höhere Bildauflösung und bessere Bildqualität.

#### **WICHTIG!**

#### **Vor dem Aktivieren von Progressive Scan müssen Sie Folgendes sicherstellen:**

- 1) Damit Ihr Fernsehgerät diese Signale anzeigen kann, muss es über Progressive Scan verfügen.
- 2) Das DVD-System muss an Ihr Fernsehgerät über Y, Pb und Pr angeschlossen sein (siehe Seite 146).
- **1** Deaktivieren Sie den Progressive Scan-Modus am Fernsehgerät, oder aktivieren Sie den Interlaced-Modus (Hinweise hierzu finden Sie im Handbuch Ihres Fernsehgeräts).
- **1 Drücken Sie SOURCE**, bis "IISE" im Anzeigefeld erscheint.
- **3** Schalten Sie Ihr Fernsehgerät ein, und wählen Sie den richtigen Videoeingangskanal aus (siehe Seite 152.  $\rightarrow$  Auf dem Fernsehbildschirm wird das blaue
- DVD-Hintergrundbild angezeigt. 4 Drücken Sie auf der Fernbedienung die Taste
- **SETUP MENU**.
- 5 Drücken Sie die Taste 2, um 'Video Setup Page' (Videoeinrichtung) auszuwählen.
- 6 Wählen Sie { **Component** } > { **YUV** } (Komponenten > YUV), und drücken Sie dann zur Bestätigung die Taste **OK**.

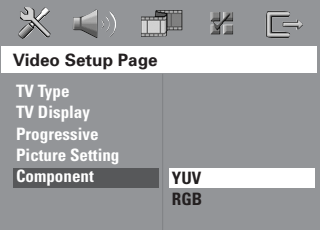

7 Wählen Sie { **Progressive** } > { **On** } (Progressive > Ein), und drücken Sie dann zur Bestätigung die Taste **OK**.

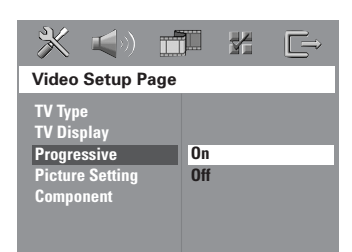

8 Auf dem Fernsehbildschirm wird das unten dargestellte Menü angezeigt.

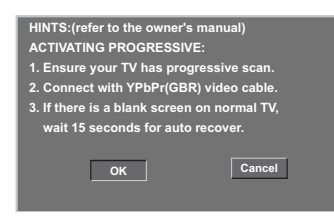

**9 Drücken Sie die Taste < um oK** im Menü zu markieren, und drücken Sie zur Bestätigung die Taste **OK**.

#### **Daraufhin wird auf dem Fernsehbildschirm zunächst kein Bild angezeigt, bis Sie am Fernsehgerät den Progressive Scan-Modus aktiviert haben.**

0 Aktivieren Sie den Progressive Scan-Modus des Fernsehgeräts (Hinweise hierzu finden Sie im Handbuch Ihres Fernsehgeräts).

➜ Auf dem Fernsehbildschirm wird das unten dargestellte Menü angezeigt.

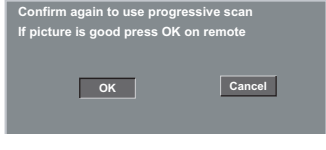

**<sup>10</sup>** Drücken Sie die Taste 4 um ok im Menü zu markieren, und drücken Sie zur Bestätigung die Taste **OK**.

➜ Die Einrichtung ist jetzt abgeschlossen, und Sie können sofort die hochwertige Bildqualität genießen.

# **Erste Schritte (Fortsetzung)**

### **Wenn kein Bild zu sehen ist:**

Warten Sie 15 Sekunden lang auf die automatische Wiederherstellung.

*oder*

- 1 Deaktivieren Sie den Progressive Scan-Modus, indem Sie am DVD-System die Taste **EJECT** zum Öffnen des Disc-Fachs drücken.
- **2** Drücken Sie auf der Fernbedienung die Taste
- **3** Drücken Sie auf der Fernbedienung die Taste **SUBTITLE**.

➜ Auf dem Fernsehbildschirm wird das blaue DVD-Hintergrundbild angezeigt.

### *Nützliche Tipps:*

*– Manche Fernsehgeräte mit Progressive Scan oder High-Definition-Auflösung sind mit diesem DVD-System nicht vollständig kompatibel, wodurch sich bei der Wiedergabe einer DVD Video Disc im Progressive Scan-Modus ein unnatürliches Bild ergibt. Deaktivieren Sie in einem solchen Fall den Progressive Scan-Modus am DVD-System und an Ihrem Fernsehgerät.*

# **Erste Schritte (Fortsetzung)**

## **Auswählen des entsprechenden Farbsystems**

Zum Abspielen einer DVD auf diesem DVD-System sollten das Farbsystem der DVD, des Fernsehgerätes und des DVD-Systems übereinstimmen. Vergewissern Sie sich vor Änderung des TV-Systems, dass Ihr Fernsehgerät das gewählte Farbsystem unterstützt.

- $\bullet$  Im Disk-Modus, drücken Sie **SETUP MENU**.
- <sup>2</sup> Drücken Sie ► wiederholt, um { Video Setup Page } (Video Setup-Menü) zu wählen.
- <sup>■</sup> Drücken Sie ▲ ▼ um { **TV Type** } (TV Typ) hervorzuheben und drücken Sie >.

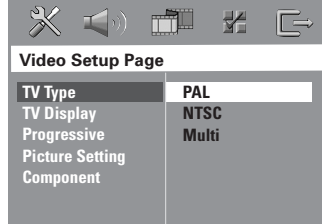

- Deutsch **Deutsch**
- Drücken Sie ▲ ▼, um eine der nachstehenden Optionen hervorzuheben:

### { **PAL** }

Wählen Sie dies, wenn das angeschlossene Fernsehgerät das PAL-System aufweist. Dadurch wird das Videosignal einer NTSC Disk geändert und im PAL-Format ausgegeben.

## { **NTSC** }

Wählen Sie dies, wenn das angeschlossene Fernsehgerät das NTSC-System aufweist. Dadurch wird das Videosignal einer PAL Disk geändert und im NTSC-Format ausgegeben.

#### { **Multi** }

Wählen Sie dies, wenn das angeschlossene Fernsehgerät sowohl mit NTSC als auch PAL kompatibel ist (Multisystem). Das Ausgabeformat entspricht dem Videosignal der Disk.

5 Wählen Sie ein Element und drücken Sie **OK**. ➜ Folgen Sie den auf dem Fernsehgerät gezeigten Anweisungen, um die Auswahl zu bestätigen (falls zutreffend). ➜ Wenn ein leerer/ verzerrter

Fernsehbildschirm erscheint, warten Sie 15 Sekunden lang auf Wiederanlauf.

## **Einstellen des Bildformats**

Stellen Sie das Seitenverhältnis des DVD-Spielers je nach angeschlossenem Fernsehgerät ein. Das von Ihnen gewählte Format muss auf der Disk verfügbar sein. Ist dies nicht der Fall, haben die Bildformat-Einstellungen keinen Einfluss auf das Bild während der Wiedergabe.

- $\bullet$  Im Disk-Modus, drücken Sie **SETUP MENU**.
- <sup>2</sup> Drücken Sie ► wiederholt, um { Video Setup Page } (Video Setup-Menü) zu wählen.
- <sup>■</sup> Drücken Sie ▲ ▼ um { **TV Display** } (TV Bildschirm) hervorzuheben und drücken Sie >.

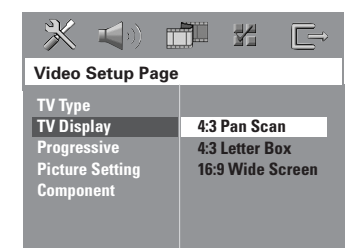

4 Drücken Sie ▲ ▼. um eine der nachstehenden Optionen hervorzuheben:

#### { **4:3 Pan Scan** }

Wählen Sie dies, wenn Sie ein konventionelles Fernsehgerät

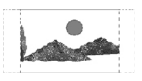

haben und Ihre DVD nicht für Breitbild-Betrachtung formatiert ist. Ein Breitbild wird auf dem gesamten TV-Bildschirm angezeigt, wobei ein Teil automatisch abgeschnitten wird.

#### { **4:3 Letter Box** }

Wählen Sie dies, wenn Sie ein konventionelles Fernsehgerät

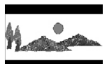

haben und Ihre DVD für Breitbild-Betrachtung formatiert ist. Schwarze Streifen erscheinen oben und unten auf dem TV-Bildschirm.

{ **16:9 Wide Screen** } Wählen Sie dies, wenn Sie ein Breitbild-Fernsehgerät haben.

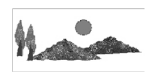

5 Wählen Sie ein Element und drücken Sie **OK**.

# **Schritt 4: Einstellung der bevorzugten Sprache**

Sie können Ihre bevorzugten

Spracheinstellungen so wählen, dass dieses DVD-System automatisch für Sie immer dann auf die Sprache schaltet, wenn Sie eine Disk einlegen. Wenn die gewählte Sprache nicht auf der Disk verfügbar ist, wird stattdessen die Standardsprache der Disk benutzt.

Die OSD- (on-screen display) Sprache für das Systemmenü bleibt wie von Ihnen eingestellt, ohne Rücksicht auf verschiedene Disk-Sprachen.

## **Festlegen der OSD-Sprache**

- $\bullet$  Im Disk-Modus, drücken Sie **SETUP MENU**.
- <sup>2</sup> Drücken Sie ► um { General Setup Page } (Allgemeinen Setup-Menü) zu wählen.
- **3** Drücken Sie  $\blacktriangle \blacktriangledown$  um { **OSD Language** } (OSD-Sprache) hervorzuheben und drücken  $Sie$ .

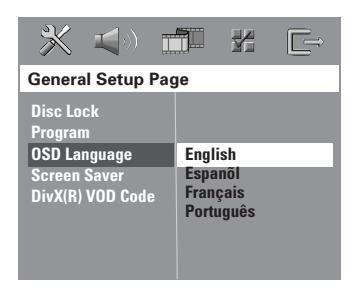

**4** Drücken Sie ▲ ▼ um zum wählen Sie eine Sprache und drücken Sie **OK**.

**Festlegen der Audio-, Untertitelund Disk-Menü-Sprache**

- **1 Drücken Sie E zweimal, um die Wiedergabe** zu stoppen (falls zutreffend), drücken Sie anschließend **SETUP MENU**.
- <sup>2</sup> Drücken Sie ▶ um { Preference Page } (Vorzugseinstellungen) zu wählen.
- <sup>3</sup> Drücken Sie ▲ ▼, um jeweils eine der nachstehenden Optionen hervorzuheben, drücken Sie anschließend ▶.
	- { **Audio** } (Disc-Soundtrack)
	- { **Subtitle** } (CD-Untertitel)
	- { **Disc Menu** } (Disk-menü)

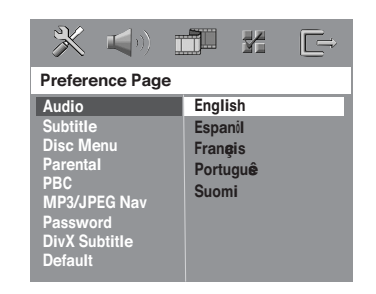

4 Drücken Sie  $\blacktriangle \blacktriangledown$  um zum wählen Sie eine Sprache und drücken Sie **OK**.

**Wenn die von Ihnen gewünschte Sprache nicht in der Liste ist, wählen Sie anschließend** { **Others** } (Sonstige)**,** Benutzen Sie die **Nummerische Tastatur (0-9)** auf der Fernbedienung zur Eingabe des 4-stelligen Sprachencodes 'XXXX' (siehe Seite 5 "Sprachencode") und drücken Sie zur Bestätigung **OK**.

5 Wiederholen Sie Schritt 3~4 für weitere Einstellungen.

*TIPPS:* Die unterstrichene Option ist die werkseitige Standardeinstellung. Zur Rückkehr zum vorigen Menü drücken Sie 1. Zum Entfernen des Menüs drücken Sie **SETUP MENU**. **Deutsch**

Deutsch

# **CD-Betrieb**

#### **WICHTIGER HINWEIS!**

**– Wenn beim Drücken einer Taste das Sperrsymbol (ø oder X) auf dem TV-Bildschirm erscheint, heißt dies, dass die Funktion auf der vorliegenden Disk oder zum gegenwärtigen Zeitpunkt nicht verfügbar ist.**

**– DVDs und Spieler sind mit regionalen Einschränkungen konzipiert. Vor dem Abspielen einer Disk vergewissern Sie sich, dass die Disk zur selben Zone wie Ihr Spieler gehört.**

**– Legen Sie in den Disc-Einschub ausschließlich Discs ein. Dies könnte zu Funktionsstörungen des Disc-Players führen.**

## **Abspielbare Disks**

**Auf Ihrem DVD-Heimkinosystem kann Folgendes abgespielt werden:**

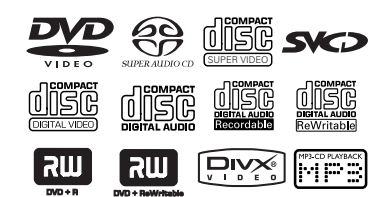

- Digital Versatile Disks (DVDs)
- Video CDs (VCDs)

**Deutsch**

- Super Video CDs (SVCDs)
- Super Audio CDs (SACDs)
- Finalisierte Digital Video Disks + Recordable[Rewritable] (DVD+R[W])
- Compact Disks (CDs)
- MP3-Disk, Picture (Kodak, JPEG) auf CD-R[W]:
	- JPEG/ISO 9660/UDF-Format
	- Progressive JPEG nicht unterstützt
	- JPEG-Auflösung unterstützt bis 3072 x 2048
	- Unterstützte Abtastfrequenzen: 32 kHz, 44,1 kHz, 48 kHz
	- Unterstützte Bitraten: 32~256 kbps, variable Bitraten
- MPEG-4 Disk auf CD-R[W]:
	- Einfaches Profil
	- Fortgeschrittenes einfaches Profil (640-480)
- DivX® Disk auf CD-R[W] und DVD+R[W]:
	- DivX 3.11, 4.x und 5.x
	- GMC (Global Motion Compensation) und Q-Pel (Quarter Pixel) nicht unterstützt
- 
- *TIPPS:* Die hier beschriebenen Bedienfunktionen sind bei bestimmten Disks u.U. nicht möglich. Beziehen Sie sich stets auf die den Disks beiliegenden Anweisungen.

## **Region-Code**

Der Region-Code ('X' steht für die jeweilige Codenummer) ist auf der Rückseite dieses Geräts angegeben. Ist auf der DVD ein anderer Region-Code angegeben, kann sie auf diesem Gerät nicht wiedergegeben werden.

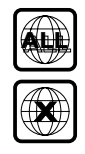

### *Hilfreiche Tipps:*

*– Aufgrund des Disk-Typs oder des Zustands der Aufnahme ist es u.U. nicht in allen Fällen möglich, CD-R/RWs oder DVD-R/RWs abzuspielen. – Wenn Sie Probleme beim Abspielen einer bestimmten Disk haben, nehmen Sie die Disk heraus und probieren Sie eine andere aus. Unvorschriftsmäßig formatierte Disks werden auf diesem DVD-System nicht abgespielt.*

# **Abspielen von Disks**

- **1 Drücken Sie die Taste SOURCE**, bis "JISE" im Anzeigefeld erscheint (oder drücken DISC auf der Fernbedienung).
- **2** Schalten Sie das Fernsehgerät ein und stellen Sie den richtigen Videoeingangskanal ein. (Siehe Seite 152 "Einstellen des Fernsehgerätes"). ➜ Sie sollten den blauen DVD-Hintergrundbildschirm auf dem Fernsehgerät sehen.
- 3 Legen Sie eine Disc in den Disc-Einschub ein. ➜ Vergewissern Sie sich, dass die Disc mit dem Etikett nach außen eingelegt ist. Legen Sie doppelseitige Discs so ein, das die Seite nach außen zeigt, die Sie abspielen möchten. ➜ Eine Disc mit einem Durchmesser von 8 cm müssen Sie in die Mitte des Disc-Einschubs einlegen.

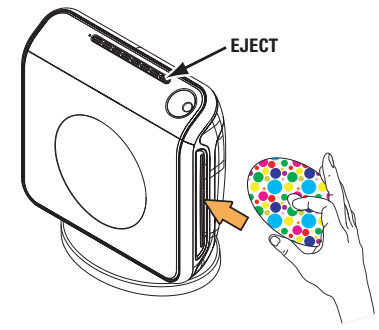

4 Die Wiedergabe beginnt automatisch. → Wenn ein Disk-Menü auf dem Fernsehgerät erscheint, siehe nächste Seite 158 "Benutzung des Disk-Menüs".

➜ Wenn die Disk durch Kindersicherung gesperrt ist, müssen Sie Ihr 6-stelligen Passwort eingeben (siehe Seite 169~170).

5 Sie können die Disc herausnehmen, indem Sie die Taste **EJECT** drücken oder die ■-Taste auf der Fernbedienung gedrückt halten.

## **Autom. Eco Power Standby-Modus**

Hierbei handelt es sich um eine Stromparfunktion; das System schaltet automatisch auf den Eco Standby-Modus, wenn Sie innerhalb von 30 Minuten, nachdem das Abspielen einer Disk beendet ist, keine Taste betätigten.

## **Wiedergabe-Grundbedienelemente**

#### **Unterbrechung der Wiedergabe ('Pause')**

● Drücken Sie 2; (**PLAY PAUSE**). ➜ Drücken Sie dieselbe Taste erneut, um zur normalen Wiedergabe zurückzukehren.

#### **Wahl eines anderen Titels/Kapitels**

Drücken Sie **S/T (PREV / NEXT)** oder benutzen Sie die **Numerisches Tastenfeld (0-9)**, um eine Titel-/ Kapitelnummer einzugeben. **→ Wenn die Wiederholfunktion eingestellt** wurde, wird durch Drücken von  $\blacktriangleleft$  /  $\blacktriangleright\blacktriangleright$ derselbe Titel/ dasselbe Kapitel wiedergegeben.

#### **Rückwärts-/Vorwärtssuche**

Drücken und halten Sie <**4/T /PREV / NEXT**).

➜ Bei der Suche erhöht erneutes Drücken von  $\left|\leftarrow\right|$  /  $\rightarrow$  die Suchgeschwindigkeit. **→ Anschließend drücken >II (PLAY PAUSE)** um die normale Wiedergabe fortzusetzen.

### **Anhalten der Wiedergabe**

**Drücken Sie ■ (STOP).** 

*TIPPS:* Die hier beschriebenen Bedienfunktionen sind bei bestimmten Disks u.U. nicht möglich. Beziehen Sie sich stets auf die den Disks beiliegenden Anweisungen.

# **Auswahl diverser Wiederhol-/ Zufallswiedergabe-Funktionen**

● Drücken Sie beim Abspielen einer Disk **REPEAT** kontinuierlich, um einen Abspielmodus zu wählen.

#### DVD

- ™ RPT ONE (Kapitel wiederholen)
- → RPT TT (Titel wiederholen)
- → SHUFFLE (Zufälliges Abspielen)
- → RPT SHF (Zufallswiedergabe wiederholen)
- → RPT OFF (Wiederholungsmodusbeenden)

#### VCD/SVCD/CD

- ™ RPT ONE (Spur wiederholen)
- → RPT ALL (Wiederholen Alle)
- → SHUFFLE (Zufälliges Abspielen)
- → RPT SHF (Zufallswiedergabe wiederholen)
- → RPT OFF (Wiederholungsmodusbeenden)

#### MP3/SACD/DivX

- ™ RPT ONE (Spur wiederholen)
- → RPT ALL/ FLD (Ordner wiederholen)
- → SHUFFLE (Zufälliges Abspielen)
- → RPT OFF (Wiederholungsmodusbeenden)

#### *Hilfreiche Tipp:*

**Deutsch**

Deutscl

*– Bei VCDs ist, bei eingeschaltetem PBC-Modus, wiederholtes Abspielen nicht möglich.*

## **Sonstige Vorgänge bei der Video-Wiedergabe (DVD/ VCD/ SVCD)**

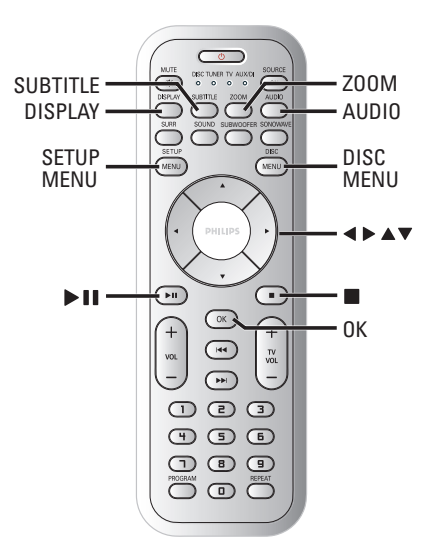

## **Des Disk-Menüs**

Je nach Disk kann ein Menü auf dem TV-Bildschirm erscheinen, sobald Sie die Disk einlegen.

#### **Wiedergabefunktion oder -element wählen**

Benutzen Sie die Tasten < ▶ ▲ ▼ oder die **Numerisches Tastenfeld (0-9)** auf der Fernbedienung, anschließend drücken Sie **OK**, um mit der Wiedergabe zu beginnen.

# **Menüzugriff oder -wegnahme**

● Drücken Sie **DISC MENU**.

*TIPPS:* Die hier beschriebenen Bedienfunktionen sind bei bestimmten Disks u.U. nicht möglich. Beziehen Sie sich stets auf die den Disks beiliegenden Anweisungen.

## **Anzeigen der Wiedergabeinformationen**

Zeigt Informationen zur Disc und den aktuellen Status an (z. B. Titel oder Kapitelnummer, abgelaufene Wiedergabezeit, Audio/Untertitelsprache). Es können einige Vorgänge ausgeführt werden, ohne die Wiedergabe einer Disc unterbrechen zu müssen.

1 Drücken Sie **DISPLAY** beim Abspielen einer Disk.

➜ Eine Liste verfügbarer Disk-Informationen erscheint auf dem Fernsehbildschirm.

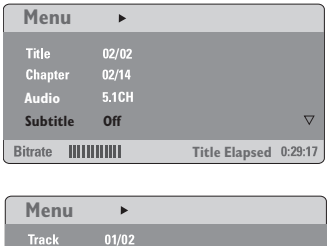

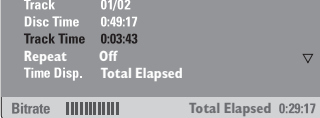

<sup>2</sup> Drücken Sie ▲ ▼, um die Informationen zu betrachten, und für den Zugriff drücken Sie **OK**.

3 Benutzen Sie die **Numerisches Tastenfeld (0-9)**, zur Eingabe der Nummer/ Zeit oder drücken Sie ▲ ▼, um die Auswahl vorzunehmen. Anschließend drücken Sie zur Bestätigung **OK**.

➜ Die Wiedergabe wird in die gewählte Zeit oder den/ das/ die gewählte[n] Titel/ Kapitel/ Spur abgeändert.

## **Fortsetzung der Wiedergabe ab dem letzten Halte-Punkt**

Dieses DVD-System kann die Disc-Wiedergabe ab dem Punkt des letzten Abbruchs wieder aufnehmen (nur für die letzten 10 Discs möglich, die ohne Menü aufgenommen wurden).

- **1** Legen Sie eine der letzten 10 Disks ein.
- <sup>2</sup> Drücken Sie, während im Display 'LORDING' (Wird geladen) angezeigt wird, die Taste 2; (**PLAY PAUSE**), um die Wiedergabe an der Stelle fortzusetzen, an der sie zuletzt unterbrochen wurde.

#### **Fortsetzungsmodus (Resume) aufheben**

● Im Stop-Modus drücken Sie Ç (**STOP**) erneut.

#### **Vergrößern**

Diese Funktion erlaubt Ihnen, das Bild auf dem Fernsehgerät-Bildschirm zu vergrößern und durch das vergrößerte Bild zu schwenken.

**1** Drücken Sie beim Abspielen einer Disk wiederholt **ZOOM**, um einen anderen Zoomfaktor zu wählen.

→ Benutzen Sie < → ▲ ▼ kann über den Bildschirm geschwenkt werden. ➜ Die Wiedergabe wird fortgesetzt.

2 Drücken Sie **ZOOM** erneut betätigen, um zur Original-Bildgröße zurückzukehren.

Deutsch **Deutsch**

*TIPPS:* Die hier beschriebenen Bedienfunktionen sind bei bestimmten Disks u.U. nicht möglich. Beziehen Sie sich stets auf die den Disks beiliegenden Anweisungen.

# **CD-Betrieb (Fortsetzung)**

## **Ändern der Soundtrack-Sprache**

Dieser Vorgang gelingt nur bei DVDs mit mehreren Soundtrack-Sprachen, sie können die Sprache, die Sie beim Abspielen von DVDs wollen, ändern.

● Drücken Sie **AUDIO** wiederholt, um verschiedene Audiosprachen zu wählen.

#### **Bei VCDs – Ändern des Audiokanals**

● Drücken Sie **AUDIO**, um die von der Disk bereitgestellten Audiokanäle (STEREO, LINKS MONO, RECHTS MONO oder MIX-MONO) zu wählen.

## **Ändern der Untertitel-Sprache (nur bei DVDs)**

Dieser Vorgang gelingt nur bei DVDs mit mehreren Untertitelsprachen, sie können die Sprache, die Sie beim Abspielen von DVDs wollen, ändern.

● Drücken Sie **SUBTITLE** wiederholt, um verschiedene Untertitelsprachen zu wählen.

#### **Wiedergabekontrolle (PBC) (nur bei VCDs)**

PBC (Wiedergabekontrolle) erlaubt Ihnen, Video-CDs interaktiv, unter Befolgung des Menüs im Display, abzuspielen. Auf diese Funktion kann auch über das Menü "VORZUGSEINST. SETUP" zugegriffen werden (siehe Seite 170).

### **Bei VCDs mit der Wiedergabekontroll- (PBC-) Funktion, nur bei Version 2.0**

Im Stop-Modus drücken Sie DISC MENU, um zwischen 'PBC ON' (PBC Ein) und 'PBC OFF' (PBC Aus) zu schalten, anschließend beginnt die Wiedergabe automatisch.

➜ Si 'PBC Ein' est sélectionné, le menu du disque (s'il existe) s'affiche sur l'écran du téléviseur. Benutzen Sie ▲ ▼ zur Wahl einer Abspieloption und drücken Sie zur Bestätigung **OK** oder benutzen Sie die nummerische Tastatur (0-9).

➜ Wenn Sie 'PBC Aus' wählen, überspringt die VCD das Index-Menü und gibt direkt ab Beginn wieder.

*TIPPS:* Die hier beschriebenen Bedienfunktionen sind bei bestimmten Disks u.U. nicht möglich. Beziehen Sie sich stets auf die den Disks beiliegenden Anweisungen.

**Deutsch**

Deutsc

# **CD-Betrieb (Fortsetzung)**

# **Abspielen einer MP3/ JPEG/ MPEG-4 Disk**

Dieses Gerät kann, MPEG-4, MP3, JPEG, VCD & SVCD Dateien auf einer persönlich aufgezeichneten CD-R/RW Disk oder handelsüblichen CD wiedergeben.

#### **WICHTIGER HINWEIS!**

Sie müssen Ihr Fernsehgerät einschalten und den richtigen Videoeingangskanal einstellen (Siehe Seite 152 "Einstellen des Fernsehgerätes").

**1** Legen Sie eine Disk.

➜ Die Disk-Lesezeit kann, wegen der Komplexität der Verzeichnis/Datei-Konfiguration, mehr als 30 Sekunden betragen. ➜ Das Disk-Menü erscheint auf dem Fernsehbildschirm.

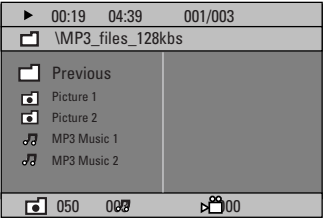

- <sup>■</sup> Wählen Sie mit ▲ ▼ einen Titel oder eine Datei aus, und drücken Sie die Taste **OK**, um die Wiedergabe starten.
- <sup>3</sup> Drücken Sie ▲ ▼ zur Wahl des Ordners und drücken Sie **OK**, um den Ordner zu öffnen. **→ Die Wiedergabe beginnt ab der gewählten** Datei und wird bis zum Ende des Ordners fortgesetzt.

Während der Wiedergabe können Sie;

- Drücken Sie  $\blacktriangleleft$  /  $\blacktriangleright$  /, um eine andere Spur/ Datei im aktuellen Ordner zu wählen.
- Halten Sie  $\blacktriangleleft$  /  $\blacktriangleright$  gedrückt, um den Musiktitel vor- bzw. zurückzuspulen.
- Zur Auswahl eines anderen Ordners der aktuellen Disk drücken Sie A, um zum Haupt-Menü zurückzukehren, anschließend drücken Sie ▲▼, um Ihre Auswahl zu treffen, und drücken Sie zur Bestätigung **OK**.
- Drücken Sie REPEAT kontinuierlich, um auf. Wiedergabe' unterschiedlicher Art zuzugreifen.
- Drücken Sie 2; (**PLAY PAUSE**), um die Wiedergabe zu unterbrechen, und drücken Sie dieselbe Taste erneut, um zur Wiedergabe zurückzukehren.

## **Gleichzeitiges Abspielen von MP3 Musik und JPEG Bildern**

- 1 Legen Sie eine MP3-Disk ein, die Musik und Bilder enthält. **→ Das Disk-Menü erscheint auf dem** Fernsehbildschirm.
- 2 Wählen Sie einen MP3-Titel aus, und drücken Sie **▶II (PLAY PAUSE)**, um die Wiedergabe zu starten.
- <sup>3</sup> Während der MP3-Musikwiedergabe verwenden Sie die Tasten < ▶ ▲ ▼ , um einen Bildordner aus dem Disc-Menü auszuwählen, und drücken Sie die Taste 2; (**PLAY PAUSE**). ➜ Die Bilddateien werden bis zum Ende des Ordners, eine nach der anderen, abgespielt.

4 Zum Beenden der Simultanwiedergabe drücken Sie **DISC MENU**, gefolgt von Ç (**STOP**).

#### *Hilfreiche Tipps:*

*– Aufgrund der Konfiguration und Kenndaten der Disk oder des Zustands der Aufnahme ist es u.U. nicht möglich, bestimmte MP3/ JPEG/ DivX/ MPEG-4 Disks abzuspielen.*

*– Es ist normal, dass es zu einem gelegentlichen "Sprung" kommt, wenn Sie Ihren MP3-Disks zuhören.*

*– Gelegentlicher "Pixelsalat" bei der MPEG-4/ DivX-Wiedergabe ist völlig normal – dies ist auf die Klarheit des Digitalinhalts beim Intenet-Download zurückzuführen.*

*– Bei Multisession-CDs mit verschiedenen Formaten ist nur die erste Session verfügbar.*

*TIPPS:* Einige Discs können auf diesem DVD-Recorder nicht abgespielt werden. Dies liegt an der Konfiguration und den Eigenschaften der Disc oder aber am Zustand der Aufnahme- und Authoring-Software.

## **Wiedergeben einer Foto-Disc (Diashow)**

### **WICHTIGER HINWEIS!**

Sie müssen Ihr Fernsehgerät einschalten und den richtigen Videoeingangskanal einstellen (Siehe Seite 152 "Einstellen des Fernsehgerätes").

Legen Sie eine Bild-Disk (Kodak Picture CD, JPEG), ein.

→ Bei einer Kodak Disk beginnt die Dia-Show. → Bei einer JPEG Disk erscheint das Bildmenü auf dem Fernsehbildschirm. Drücken Sie 2; (**PLAY PAUSE**), um mit der Dia-Show-Wiedergabe zu beginnen.

#### **Peview-Vorschau-Funktion**

Mit dieser Funktion kann der Inhalt des aktuellen Ordners oder der ganzen Disk dargestellt werden.

**■** Drücken Sie ■ (STOP) während der Wiedergabe von JPEG-Bildern drücken.  $\rightarrow$  Thumbnails von 12 Bildern erscheinen auf dem Fernsehbildschirm.

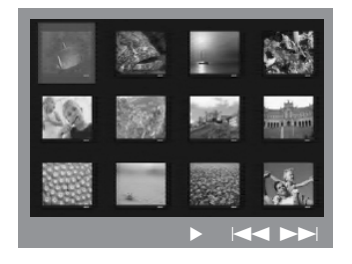

- **2** Drücken Sie  $\blacktriangleleft$  /  $\blacktriangleright$   $\blacktriangleright$ , um die anderen Bilder auf der nächsten oder vorigen Seite anzuzeigen.
- **5** Benutzen Sie die Tasten < ▶ ▲ ▼ drücken, um eines dieser Bilder anzusteuern, und Taste **OK** drücken, um es abzuspielen,
- 4 Drücken Sie **DISC MENU**, um das Foto-CD CD-Menü zu öffnen.

### **Vergrößern**

- **1 Drücken Sie beim Abspielen einer Disk** wiederholt **ZOOM**, um einen anderen Zoomfaktor zu wählen.
- <sup>2</sup> Benutzen Sie die Tasten < ▶ ▲ ▼ zum Betrachten des Zoombildes.

## **Drehen/Kippen des Bildes**

- Während der Wiedergabe drücken Sie  $\blacktriangle$   $\blacktriangleright$   $\blacktriangle$   $\blacktriangleright$   $\blacktriangle$   $\blacktriangleright$   $\blacktriangle$   $\blacktriangleright$  and  $\blacktriangle$  auf dem Fernsehbildschirm zu drehen.
	- 3-Taste: Bild um die vertikale Achse spiegeln.
	- 4-Taste: Bild um die horizontale Achse spiegeln.
	- 1-Taste: Bild entgegen dem Uhrzeigersinn drehen.
	- 2-Taste: Bild im Uhrzeigersinn drehen.

#### **Unterstützte JPEG-Bildformate**

#### **Dateiformat:**

– Die Dateierweiterung muss "\*.JPG" lauten und nicht "\*. JPEG".

– Der DVD-Recorder kann nur Standbilder nach DCF-Standard (z. B. TIFF- oder JPEG-Bilder) anzeigen. Bewegte Bilder, Motion JPEG und andere Formate, Bilder in anderen Formaten als Progressive JPEG oder mit Sound verknüpfte Bilder (z. B. AVI-Dateien) können nicht wiedergegeben werden.

– Möglicherweise dauert es wegen der großen Anzahl an Musiktiteln/Bildern auf der Disc etwas länger, bis das DVD-System den Inhalt der Disc auf dem Fernsehgerät anzeigt.

*TIPPS:* Einige Discs können auf diesem DVD-Recorder nicht abgespielt werden. Dies liegt an der Konfiguration und den Eigenschaften der Disc oder aber am Zustand der Aufnahme- und Authoring-Software.

**Deutsch**

# **Wiedergeben von Super Audio CD (SACD)**

Es gibt 3 SACD-Disc-Typen: Single Layer, Double Layer und Hybrid. Die Hybrid Disc enthält sowohl Super Audio CD als auch Standard-Audio CD Layer; auf diesem DVD-Player kann nur der SACD-Layer wiedergegeben werden.

**1** Legen Sie eine SACD ein. ➜ Das Disc-Menü wird auf dem Fernsehbildschirm angezeigt.

**2** Die Wiedergabe startet automatisch. → Enthält die SACD Mehrkanal- und Stereotitel werden zunächst die Mehrkanaltitel wiedergegeben.

➜ Verwenden Sie bei der Wiedergabe von Stereotiteln die Tasten ▲ ▼, um eine Auswahl im Disc-Menü zu treffen. Drücken Sie anschließend auf **PII** (**PLAY PAUSE**).

*Hilfreiche Tipp: – Das Programmieren von SACD-Titeln ist nicht möglich.*

# **Wiedergabe einer DivX-Disc**

Dieses DVD-System unterstützt die Wiedergabe von DivX-Filmen, die Sie vom PC auf eine CD-R/RW kopiert haben (für weitere Informationen siehe Seite 165).

- **1** Legen Sie eine DivX-Disc ein.
- <sup>2</sup> Enthält der DivX-Film externe Untertitel, wird auf dem Bildschirm das Untertitelmenü für Ihre Auswahl angezeigt.
- In diesem Fall können die Untertitel durch Drücken der Taste **SUBTITLE** auf der Fernbedienung ein- bzw. ausgeblendet werden.
- **3** Drücken Sie die Taste **>II (PLAY PAUSE**), um die Wiedergabe zu starten.
- Sind mehrsprachige Untertitel auf der DivX-Disc enthalten, können Sie durch Drücken der Taste **SUBTITLE** die Untertitelsprache während der Wiedergabe ändern.

## *Hilfreiche Tipps:*

*– Untertiteldateien mit den folgenden Dateierweiterungen (.srt, .smi, .sub, .ssa, .ass) werden unterstützt, jedoch nicht im Dateinavigationsmenü angezeigt.*

*– Der Dateiname für Untertitel muss mit dem Dateinamen des Films identisch sein.*

*– Untertitel können mit maximal 35 Zeichen angezeigt werden.*

*TIPPS:* Einige Discs können auf diesem DVD-Recorder nicht abgespielt werden. Dies liegt an der Konfiguration und den Eigenschaften der Disc oder aber am Zustand der Aufnahme- und Authoring-Software.

# **System – Setup-Menü, Optionen**

Dieses DVD-Setup erfolgt über das Fernsehgerät, was Ihnen die exakte Anpassung des DVD-Systems an Ihre jeweiligen Anforderungen ermöglicht.

## **Zugreifen auf die allgemeine Einrichtungsseite**

- $\bullet$  Im Disk-Modus, drücken Sie **SETUP MENU**.
- <sup>2</sup> Wählen Sie mit < ► das Symbol für die Seite 'General Setup Page' (Allgemeinen Setup-Menü) aus.
- 3 Drücken Sie zur Bestätigung die Taste **OK**.

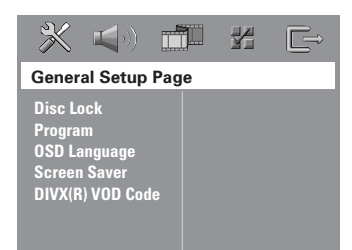

## **Sicherung/Freigabe der anzuschauenden DVD**

Nicht alle DVDs werden vom CD-Hersteller eingestuft oder codiert. Sie können das Abspielen einer spezifischen DVD durch Sperren verhindern oder die DVD freigeben, ohne Rücksicht auf ihre Einstufung. Das DVD-System kann Einstellungen für 40 Disks speichern.

 $\bullet$  In 'General Setup Page' (Allgemeinen Setup-Menü), drücken Sie ▲ ▼, um { Disc Lock } (Disk-Sperre) hervorzuheben, anschließend drücken Sie ▶.

#### { **Lock** } (Sperren)

Wählen Sie dies, um die Wiedergabe der aktuellen Disk zu blockieren. Folglicher Zugriff auf eine gesperrte Disk erfordert ein sechsstelliges Passwort. Das standardmäßige Passwort lautet '136900' (siehe Seite 171 "Ändern des Passwortes").

{ **Unlock** } (Freigeben)

Wählen Sie dies, um die Disk freizugeben und künftige Wiedergabe zu erlauben.

<sup>2</sup> Drücken Sie ▲ ▼, um eine Einstellung zu wählen, und drücken Sie zur Bestätigung **OK**.

## **Programm (nicht verfügbar für Foto-CD/MP3/SACD)**

Sie können den Inhalt der Disk in der von Ihnen gewünschten Reihenfolge abspielen, indem die Reihenfolge der abzuspielenden Titel programmiert wird. Bis zu 20 Titel können gespeichert werden.

1 Drücken Sie **PROGRAM** auf der Fernbedienung. *ODER*

In 'General Setup Page' (Allgemeinen Setup-Menü) drücken Sie ▲ ▼ um { **Program** } (Programm) hervorzuheben, anschließend drücken Sie 2, um { **Input Menu** } (Eingabe) zu wählen.

2 Drücken Sie zur Bestätigung die Taste **OK**.

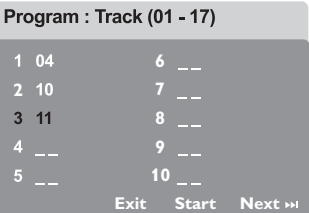

## **Eingabe des gewünschten Abschnitts**

- 3 Mit **Numerisches Tastenfeld (0-9)** eine gültige Titel-/Kapitelnummer eingeben.
- 4 Tasten  $\blacktriangle \blacktriangleright \blacktriangle \blacktriangleright$  drücken, um den Cursor auf die nächste zu wählende Position zu steuern. ➜ Wenn die nummer über 10 liegt, mit Hilfe der Taste  $\blacktriangleright$  die nächste Seite öffnen und die Programmierung fortsetzen, oder mit → Benutzen Sie die Tasten <
→ das Feld { **Next** } (Nächster) ansteuern und durch Drücken von **OK** bestätigen.
- 5 Wiederholen Sie Schritt 3~4 zur Eingabe einer anderen Spur-/ Kapitelnummer.

*TIPPS:* Die unterstrichene Option ist die werkseitige Standardeinstellung. Zur Rückkehr zum vorigen Menü drücken Sie 1. Zum Entfernen des Menüs drücken Sie **SETUP MENU**.

**Deutsch**

# **System – Setup-Menü, Optionen (Fortsetzung)**

#### **Löschen eines Abschnitts**

- **6** Benutzen Sie die Tasten < ▶ ▲ ▼, um den Cursor auf den Abschnitt zu steuern, den Sie löschen wollen.
- 7 Drücken Sie **OK**, um diesen Abschnitt aus dem Programm-Menü zu löschen.

#### **Wiedergabe programmierter Abschnitte**

8 Nach Abschluss der Programmierung drücken Sie  $\blacktriangle$   $\blacktriangleright$   $\blacktriangle$   $\blacktriangleright$   $\blacktriangle$   $\blacktriangleright$   $\blacktriangle$   $\blacktriangleright$   $\blacktriangle$   $\blacktriangleright$   $\blacktriangle$   $\blacktriangleright$   $\blacktriangle$   $\blacktriangle$   $\blacktriangleright$   $\blacktriangle$   $\blacktriangleright$   $\blacktriangle$   $\blacktriangle$   $\blacktriangleright$   $\blacktriangle$   $\blacktriangleright$   $\blacktriangle$   $\blacktriangleright$   $\blacktriangle$   $\blacktriangleright$   $\blacktriangle$   $\blacktriangleright$   $\blacktriangle$   $\blacktriangleright$   $\blacktriangle$   $\black$ { **Start** } zu führen und drücken Sie **OK**. ➜ Jetzt startet der DVD-Spieler die gewählten Abschnitte in der programmierten Reihenfolge.

#### **Verlassen des Programmwiedergabe-Menüs**

<sup>9</sup> Im Menü 'Programm' benutzen Sie < ▶ ▲ ▼ um den Cursor zum Button { **Exit** } (Ende) zu führen und drücken Sie **OK**.

## **Festlegen der OSD-Sprache**

Dieses Menü enthält diverse Sprachenoptionen für die Display-Sprache auf dem Bildschirm. Einzelheiten siehe Seite 155.

## **Bildschirmschoner - Ein-/ Ausschalten**

Der Bildschirmschoner hilft dabei, zu verhindern, dass Ihr TV-Bildschirm Schaden nimmt.

 $\bullet$  In 'General Setup Page' (Allgemeinen Setup-Menü), drücken Sie 3 4, um { **Screen Saver** } (Bilds Schoner) hervorzuheben, anschließend drücken Sie ▶.

#### { **On** } (Ein)

Wählen Sie dies, wenn Sie den Fernsehbildschirm abschalten wollen, wenn das Abspielen eingestellt oder mehr als 15 Minuten lang unterbrochen wird.

{ **Off** } (Aus) Der Bildschirmschoner ist ausgeschaltet.

<sup>■</sup> Drücken Sie ▲ ▼, um eine Einstellung zu wählen, und drücken Sie zur Bestätigung **OK**.

## **DivX® VOD-Registrierungscode**

Philips stellt Ihnen den DivX® VOD (Video On Demand) Registrierungscode zur Verfügung, mit dem Sie Videos über den DivX® VOD Service ausleihen bzw. erwerben können. Weitere Informationen finden Sie unter www.divx.com/vod.

- $\blacksquare$  In 'General Setup Page' (Allgemeinen Setup-Menü), drücken Sie 3 4, um { **DIVX(R) VOD Code** } hervorzuheben, anschließend drücken  $Sie \rightarrow$ 
	- **→ Der Registrierungscode wird angezeigt.**
- 2 Drücken Sie **OK**, um den Vorgang zu beenden.
- 3 Verwenden Sie den Registrierungscode, um Videos beim DivX® VOD Service unter www.divx.com/vod auszuleihen bzw. zu erwerben. Befolgen Sie die Anweisungen, und speichern Sie das Video zur Wiedergabe auf diesem DVD-System auf einer CD-R/RW.

#### *Hilfreiche Tipps:*

*– Alle von DivX® VOD übertragenen Videos können ausschließlich mit diesem DVD-System wiedergegeben werden.*

# **System – Setup-Menü, Optionen (Fortsetzung)**

## **Zugreifen auf die Seite "Audio-Setup"**

- $\bullet$  Im Disk-Modus, drücken Sie **SETUP MENU**.
- <sup>■</sup> Mit Hilfe der Tasten < b das Menü 'Audio Setup Page' (Audio Setup-Menü) zu wählen.
- 3 Drücken Sie zur Bestätigung die Taste **OK**.

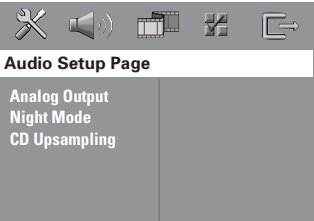

## **Einstellung des Analogausgangs**

Stellen Sie den Analogausgang der Wiedergabeleistung Ihres DVD-Heimkinosystems entsprechend ein. Diese Funktion ist auch über die Taste **SURR** auf der Fernbedienung zugänglich.

 $\bullet$  In 'Audio Setup Page' (Audio Setup-Menü),, drücken Sie 34, um { **Analog =Output** } (Analogausgang) hervorzuheben, anschließend drücken Sie ▶.

### **{ Stereo }**

Wählen Sie dies, um den Kanalausgang in Stereo abzuändern, wodurch Sound nur aus den beiden vorderen Lautsprechern und dem Subwoofer kommt.

**{ Multi-channel }** (Mehrkanal) Diese Wahlmöglichkeit aktiviert den Mehrkanalausgang.

<sup>2</sup> Drücken Sie ▲▼, um eine Einstellung zu wählen, und drücken Sie zur Bestätigung **OK**.

#### *Hilfreiche Tipp:*

*– Diese Funktion steht bei Wiedergabe von einer SACD nicht zur Verfügung.*

## **Nachtmodus – Ein-/Ausschalten**

(Nur DVD) Bei aktiviertem Nachtmodus werden die lauten Ausgänge gedämpft und die leisen Ausgänge auf ein hörbares Niveau gebracht – besonders vorteilhaft, wenn Sie sich Ihren Lieblings-Actionfilm anschauen, ohne andere nachts zu stören.

**1 In 'Audio Setup Page' (Audio Setup-Menü),** drücken Sie 3 4, um { **Night Mode** } (Nachtmodus) hervorzuheben, anschließend drücken Sie ▶.

#### { **On** } (Ein)

Wählen Sie dies zum Ausbalancieren der Lautstärke. Diese Funktion ist nur bei Movies mit Dolby Digital-Modus verfügbar.

#### { **Off** } (Aus)

Wählen Sie dies, wenn Sie den Surround Sound mit seinem vollen Dynamikbereich genießen wollen.

<sup>2</sup> Drücken Sie ▲▼, um eine Einstellung zu wählen, und drücken Sie zur Bestätigung **OK**.

### **CD Upsampling**

Diese Funktion erlaubt Ihnen das Konvertieren Ihrer Musik-CD in eine höhere Sampling-Rate anhand raffinierter Digitalsignalverarbeitung, für bessere Klangqualität.

## **Wenn Sie das Upsampling aktiviert haben, schaltet das System automatisch auf Stereo-Modus.**

In 'Audio Setup Page' (Audio Setup-Menü), drücken Sie ▲ ▼, um { CD Upsampling } hervorzuheben, anschließend drücken Sie ▶.

#### { **Off** } (Aus)

Wählen Sie dies zum Deaktivieren von CD-Upsampling.

#### { **88,2 kHz (X2)** } Wählen Sie dies, um die Sampling-Rate der CDs zweimal höher das Original einzustellen.

<sup>2</sup> Drücken Sie ▲ ▼, um eine Einstellung zu wählen, und drücken Sie zur Bestätigung **OK**.

#### *Hilfreiche Tipp:*

*– Wenn Sie auf der Fernbedienung die Taste SURR drücken, um den "Multi-Channel"-Modus zu wählen, wird die Sampling-Funktion deaktiviert.*

## **Zugreifen auf die Seite "Video-Setup"**

- $\bullet$  Im Disk-Modus, drücken Sie **SETUP MENU**.
- <sup>■</sup> Mit Hilfe der Tasten < b das Menü 'Video Setup Page' (Video Setup-Menü) zu wählen.
- 3 Drücken Sie zur Bestätigung die Taste **OK**.

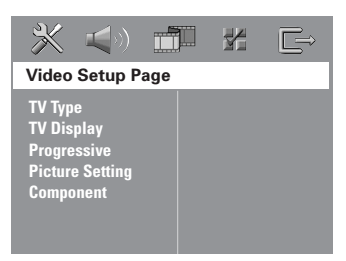

## **TV Typ**

Dieses Menü enthält die Optionen für die Auswahl des Farbsystems, das zum angeschlossenen Fernsehgerät passt. Einzelheiten siehe Seite 154.

## **TV Bildschirm**

Dieses Menü enthält die Optionen zur Einstellung des Seitenverhältnisses des DVD-Systems je nach angeschlossenem Fernsehgerät. Einzelheiten siehe Seite 154.

### **Progressive Scan – aktivieren/ deaktivieren**

Im Progressive Scan-Modus erhalten Sie eine sehr hohe Bildqualität bei erheblich verringertem Bildflimmern. Hierzu müssen Sie jedoch die Buchsen Y, Pb und Pr des DVD-Systems mit Ihrem Fernsehgerät verbinden, das Progressive Video-Eingangssignale unterstützen muss. Andernfalls wird kein Bild oder ein verzerrtes Bild angezeigt. Informationen zur ordnungsgemäßen Einrichtung des Progressive Scan-Modus finden Sie auf Seite 152~153.

## **WICHTIG!**

## **Vor dem Aktivieren der Funktion Progressive Scan müssen Sie Folgendes sicherstellen :**

- 1) Aktivieren Sie am Fernsehgerät die Funktion Progressive Scan (siehe Bedienungsanleitung Ihres Fernsehgerätes).
- 2) Das DVD-System wurde über Y Pb Pr an Ihr Fernsehgerät angeschlossen (siehe Seite 146).

**1 In 'Video Setup Page' (Video Setup-Menü),** drücken Sie 3 4, um { **Progressive** } (Progressive) hervorzuheben, anschließend drücken Sie ▶.

### { **Off** } (Aus)

Wählen Sie diese Option zum Deaktivieren der Funktion Progressive Scan.

#### { **On** } (Ein)

Wählen Sie diese Option zum Aktivieren der Funktion Progressive Scan.

<sup>2</sup> Drücken Sie ▲ ▼, um eine Einstellung zu wählen, und drücken Sie zur Bestätigung **OK**. **→ Folgen Sie den auf dem Fernsehgerät** gezeigten Anweisungen, um die Auswahl zu bestätigen (falls zutreffend). ➜ Wenn ein leerer/verzerrter Fernsehbildschirm erscheint, warten Sie 15 Sekunden lang auf Wiederanlauf.

# **System – Setup-Menü, Optionen (Fortsetzung)**

## **Bildeinstellung**

Dieses DVD-System bietet drei vordefinierte Gruppen von Bildfarbeinstellungen und eine persönliche Einstellung, die Sie für sich selbst definieren können.

 $\bullet$  In 'Video Setup Page' (Video Setup-Menü), drücken Sie 3 4, um { **Picture Setting** } (Bildeinstell.) hervorzuheben, anschließend drücken Sie ▶.

#### { **Standard** }

Mit dieser Option wählen Sie eine Farbeinstellung zur originalgetreuen Farbwiedergabe aus.

#### { **Bright** } (Hell)

Wählen Sie dies, um das Fernsehbild heller zu machen.

## { **Soft** } (Weich)

Wählen Sie dies, um das Fernsehbild weicher zu machen.

#### { **Personal** } (Persönlich) Wählen Sie dies, um Ihre Bildfarbe persönlich einzustellen, indem Sie Helligkeit, Kontrast, Färbung und Farbe (Sättigung) verändern.

- <sup>2</sup> Drücken Sie ▲ ▼, um eine Einstellung zu wählen, und drücken Sie zur Bestätigung **OK**.
- 3 Wenn Sie { **Personal** } (Persönlich) wählen, gehen Sie anschließend zu Schritt  $\bullet$  -  $\bullet$  über. ➜ Das Menü ' Personliche Bildeinrchtung ' erscheint.

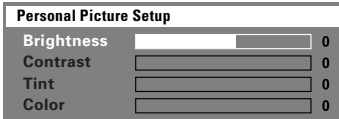

<sup>4</sup> Drücken Sie ▲ ▼, um eine der nachstehenden Optionen hervorzuheben:

#### { **Brightness** } (Hell)

Erhöhung des Wertes erhellt das Bild oder umgekehrt. Wählen Sie null (0) für eine durchschnittliche Einstellung.

#### { **Contrast** } (Kontrast)

Erhöhung des Wertes macht das Bild schärfer oder umgekehrt. Wählen Sie null (0), um den Kontrast auszubalancieren.

#### { **Tint** } (Farbton)

Durch Erhöhen oder Reduzieren des Werts ändert sich die Phaseneinstellung für das Bild. Wählen Sie (0) für die durchschnittliche Einstellung.

{ **Color** } (Farbsättigung) Erhöhung des Wertes optimiert die Farbe in Ihrem Bild oder umgekehrt. Wählen Sie null (0), um die Farbe auszubalancieren.

- **5** Drücken Sie < ►, um die Werte dieser Parameter, die am besten zu Ihrem individuellen Vorzug passen, einzustellen:
- **6** Wiederholen Sie Schritt  $\bullet$  **6** zur Einstellung anderer Farbmerkmale.
- 7 Drücken Sie zur Bestätigung die Taste **OK**.

### **Einstellung des Videoausgangs**

Wählen Sie den Videoausgabetyp, der mit der Videoverbindung zwischen dem DVD-System und dem Fernsehgerät übereinstimmt.

**1 In 'Video Setup Page' (Video Setup-Menü),** drücken Sie 3 4, um { **Component** } hervorzuheben, anschließend drücken Sie ▶.

#### { **YUV** }

Wählen Sie dies, wenn Sie das DVD-System über Komponenten-Video-Buchsen (Y Pb Pr) an ein Fernsehgerät angeschlossen wird.

#### { **RGB** }

Wählen Sie diese Option, wenn Sie Ihr DVD-System über den Anschluss Scart angeschlossen haben. Die Werksvoreinstellung ist RGB.

<sup>2</sup> Drücken Sie ▲ ▼, um eine Einstellung zu wählen, und drücken Sie zur Bestätigung **OK**.

*TIPPS:* Die unterstrichene Option ist die werkseitige Standardeinstellung. Zur Rückkehr zum vorigen Menü drücken Sie 1. Zum Entfernen des Menüs drücken Sie **SETUP MENU**.

168

## **Vorzugseinstellungen Setup Menü**

- Drücken Sie zweimal, um die Wiedergabe zu stoppen (falls zutreffend), drücken Sie anschließend **SETUP MENU**.
- <sup>■</sup> Mit Hilfe der Tasten <**I** das Menü { Preference Page } (Vorzugseinstellungen) zu wählen.
- 3 Drücken Sie zur Bestätigung die Taste **OK**.

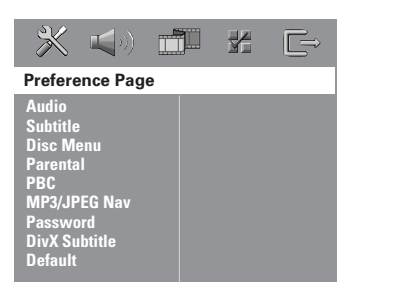

**Untertitel- und Disk-Festlegen der Audio-, Untertitel- und Disk-Menü-Sprache**

Diese Menüs enthalten diverse

Sprachenoptionen für Audio, Untertitel und Disk-Menü, die auf der DVD aufgezeichnet werden können. Einzelheiten siehe Seite 155.

## **Wiedergabeeinschränkung durch Festlegung der Kindersicherungsstufe**

Einige DVDs haben u. U. eine Kindersicherungsstufe, die der gesamten Disk oder bestimmten Szenen auf der Disk zugeordnet ist. Diese Funktion ermöglicht Ihnen die Festlegung einer Wiedergabe-Einschränkungsstufe. Die Einstufungen lauten von 1 bis 8 und sind landesspezifisch. Sie können das Abspielen bestimmter, für Ihre Kinder ungeeigneter Disks verhindern oder bestimmte Disks mit alternativen Szenen abspielen lassen.

**1 In { Preference Page } (Vorzugseinstellungen)** drücken Sie 3 4, um { **Parental** } (Kinder Sicherung) hervorzuheben, anschließend drücken Sie ▶.

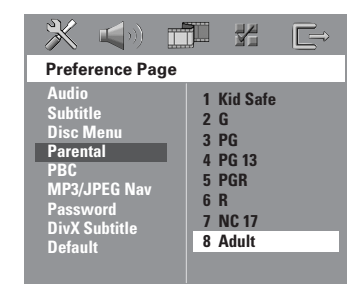

<sup>2</sup> Benutzen Sie ▲ ▼, um eine Einstufung für die eingelegte Disk hervorzuheben und drücken Sie **OK**.

3 Benutzen Sie die **Nummerische Tastatur (0-9)** zur Eingabe des 6-stelligen Codes (siehe Seite 171 "Ändern des Passwortes"). **→ DVDs über der von Ihnen gewählten** Einstufung werden nicht abgespielt, es sei denn, Sie geben Ihr sechsstelliges Passwort ein und wählen eine höhere Einstufung.

# **System – Setup-Menü, Optionen (Fortsetzung)**

#### **Erläuterung zu Einstufungen**

**1 Kid Safe – 2 G** (1 Kind.-Sich-2 O.Altersb.) – Allgemeines Publikum; als für Zuschauer aller Altersstufen geeignet empfohlen.

#### **3 PG** (3 Freig AB 6)

– Aufsicht Erwachsener wird empfohlen.

#### **4 PG13** (4 Freig AB 12)

– Material ist für Kinder unter 13 Jahren ungeeignet.

**5 PGR – 6 R** (5 Freig AB 16 - 6 N. Frei U.16) – Aufsicht durch Erwachsene - Eingeschränkt; es wird empfohlen, dass Eltern Kindern unter 17 Jahren das Anschauen verbieten oder dass das Anschauen nur im Beisein eines Elternteils oder Sorgeberechtigten gestattet wird.

#### **7 NC-17** (7 N. Frei U.18)

– Keine Kinder unter 17 Jahren; Kindern unter 17 Jahren wird vom Anschauen abgeraten.

#### **8 ADULT** (8 Erwachsene.)

– Anstößiges Material; sollte aufgrund von graphischem sexuellem Inhalt, Gewalttätigkeit oder unflätiger Sprache nur von Erwachsenen angeschaut werden.

#### *Hilfreiche Tipps:*

**Deutsch**

*– VCD-, SVCD- oder CD-Disks sind nicht mit einer Bewertung versehen. Dies trifft auch auf die meisten illegalen DVD-Disks zu.*

*– Einige DVDs sind nicht mit einer Einstufung versehen, obwohl die Filmeinstufung auf die Disk-Hülle aufgedruckt ist. Die Einstufungsfunktion funktioniert bei derartigen Disks nicht.*

## **PBC (Playback Control) (Wiedergabesteuerung)**

Diese Funktion ermöglicht eine interaktive Wiedergabe von Video CDs über ein Menü im Display. Sie ist nur bei Video CDs der Version 2.0 mit Wiedergabesteuerung (PBC) verfügbar.

**1 In 'Preference Page' (Vorzugseinstellungen)** drücken Sie 3 4, um { **PBC** } hervorzuheben, anschließend drücken Sie ▶.

#### { **On** } (Ein)

Wählen Sie diese Option, wenn nach dem Einlegen der VCD das Indexmenü angezeigt werden soll.

#### { **Off** } (Aus)

Wählen Sie diese Option, um das Indexmenü zu überspringen und direkt die Wiedergabe zu starten.

<sup>2</sup> Drücken Sie ▲ ▼, um eine Einstellung zu wählen, und drücken Sie zur Bestätigung **OK**.

## **MP3-/JPEG-Navigator – Ein-/ Ausschalten**

MP3/JPEG Navigator kann nur dann eingestellt werden, wenn die Disk-Aufnahme mit Menü erfolgt. Er erlaubt Ihnen die Wahl verschiedener Display-Menüs zur einfachen Navigation.

**1 In 'Preference Page' (Vorzugseinstellungen)** drücken Sie 3 4, um { **MP3/JPEG Nav** } (MP3/JPEG-Nav) hervorzuheben, anschließend drücken Sie ▶.

{ **Without Menu** } (Ohne Menü) Wählen Sie dies, um alle in der MP3/ Picture CD enthaltenen Dateien anzuzeigen.

{ **With Menu** } (Mit Menü) Wählen Sie dies, um lediglich das Ordner-Menü der MP3/ Picture CD anzuzeigen.

<sup>2</sup> Drücken Sie ▲ ▼, um eine Einstellung zu wählen, und drücken Sie zur Bestätigung **OK**.

# **System – Setup-Menü, Optionen (Fortsetzung)**

# **Ändern des Passwortes**

Dasselbe Passwort wird sowohl zur Kindersicherung als auch Disk-Sperre benutzt. Geben Sie Ihr sechsstelliges Passwort ein, wenn ein entsprechender Hinweis auf dem Bildschirm angezeigt wird. Das standardmäßige Passwort lautet 136900.

**1** In 'Preference Page' (Vorzugseinstellungen) drücken Sie 3 4 um { **Password** } (Passwort) hervorzuheben, anschließend drücken Sie ▶, um { **Change** } (Andern) zu wählen.

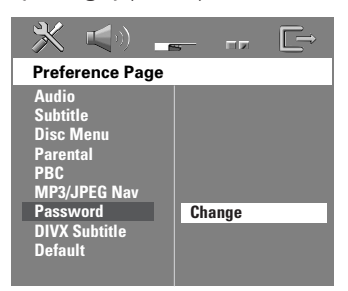

2 Drücken Sie **OK** um das Menü 'Password Change' (Passwort Andern) zu öffnen.

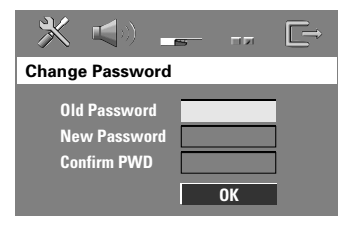

3 Benutzen Sie die **Numerisches Tastenfeld (0-9)** zur Eingabe Ihres alten 6-stelligen Code. ➜ Wenn dies erstmals geschieht, geben Sie

'136900' ein. ➜ Wenn Sie Ihr altes sechsstelliges Passwort

vergessen haben, geben Sie '136900' ein.

- 4 Geben Sie den neuen 6-stelligen Code ein.
- 5 Geben Sie den neuen 6-stelligen Code zur Bestätigung ein zweites Mal ein. → Der neue sechsstellige Code ist jetzt gültig.
- 6 Drücken Sie zur Bestätigung die Taste **OK**.

## **Einstellen der Schriftart für DivX-Untertitel**

Sie können eine Schriftart auswählen, die die aufgezeichneten DivX-Untertitel unterstützt.

**1** In 'Preference Page' (Vorzugseinstellungen) drücken Sie ▲ **▼**. um { **DivX Subtitle** } (DivX-Untertitel) hervorzuheben, anschließend drücken Sie ▶.

#### { **Standard** }

Eine Liste mit englischen Standard-Untertitelfonts, die von diesem DVD-Player angeboten werden.

{ **Others** } (Andere)

Wählen Sie diese Option, um einen andere Untertitelfont anzuzeigen.

<sup>2</sup> Drücken Sie ▲▼, um eine Einstellung zu wählen, und drücken Sie zur Bestätigung **OK**.

#### **Grundeinstellungen**

Einstellen der 'Default' (Grundeinst.) Funktion stellt alle Optionen und Ihre persönlichen Einstellungen, mit Ausnahme Ihres Kindersicherung-Passwortes, auf die werksseitigen Einstellungen rück.

- $\bullet$  In 'Preference Page' (Vorzugseinstellungen) drücken Sie ▲ ▼ um { Default } (Grundeinst.) hervorzuheben, anschließend drücken Sie ▶. um { **Reset** } (Rückstellen) zu wählen.
- 2 Drücken Sie zur Bestätigung die Taste ,**OK**. **→ Ehren alle Punkte im Einrichtmenü wieder** zur Standardeinstellung zurück.

Deutsch **Deutsch**

## **Einstellen auf Radiosender**

- 1 Drücken Sie die Taste **SOURCE**, bis "TUNER FM" auf dem Display angezeigt wird.
- <sup>2</sup> Drücken Sie ▲ / ▼ kurz auf der Fernbedienung. → Im Display wird "SEARCH" (Suchen) angezeigt, bis ein Radiosender mit ausreichend starkem Empfangssignal gefunden wurde.
- **3** Wiederholen Sie gegebenenfalls Schritt <sup>2</sup>, bis Sie den gewünschten Radiosender gefunden haben.
- 4 Zum Einstellen eines schwachen Senders drücken Sie <<<<<</>
I kurz und wiederholt, bis optimaler Empfang erzielt wird.
- Wenn der FM-Empfang schwach ist, drücken Sie **AUDIO**, um den FM-Modus von Stereo auf Mono umzuschalten.

#### *Hilfreiche Tipp:*

*– Wenn der FM-Radiosender RDS- (Radio Data System) Daten überträgt, wird der RDS-Name angezeigt und gespeichert.*

## **Vorwahl von Radiosendern**

Sie können bis zu 40 FM Radiovorwahlsender abspeichern.

*Hilfreiche Tipps:*

*– Das System beendet den Vorwahl-Modus, wenn innerhalb von 20 Sekunden keine Taste betätigt wird. – Wenn bei Plug & Play keine Stereofrequenz erkannt wird, erscheint "*CHECK ANTENNA*" (Antenne prüfen).*

### **Benutzung von Plug & Play**

Plug & Play ermöglicht Ihnen die automatische Speicherung aller verfügbaren Radiosender.

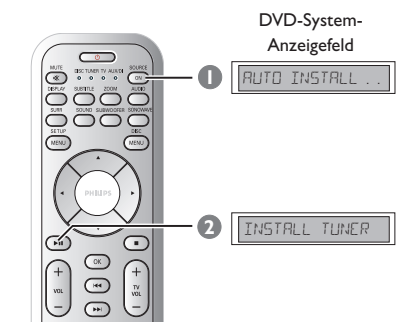

**1** Drücken Sie bei der ersten Einstellung **SOURCE**, um den TUNER-Modus auszuwählen.

➜ "AUTO INSTALL PRESS PLAY" (automatische Installation – PLAY drücken) erscheint.

**2** Drücken Sie die Taste **>II** (PLAY PAUSE), bis im Display "INSTALL TUNER" angezeigt wird. → Das System beginnt mit der Suche im FM-Frequenzband und setzt sie im MW-Frequenzband fort. Alle verfügbaren Radiosender mit starkem Empfangssignal werden automatisch gespeichert. **→ Nach Beendigung wird der zuletzt** eingestellte Radiosender gespielt.

## **Automatische Vorwahlen**

Die automatische Sendereinstellung verwenden Sie zum Speichern oder erneuten Ablegen aller Programmplatzsender.

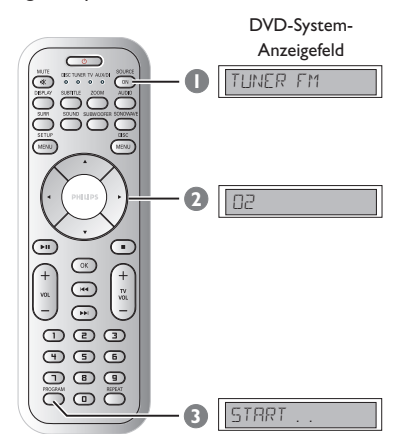

- 1 Drücken Sie die Taste **SOURCE**, bis "TUNER FM" auf dem Display angezeigt wird.
- <sup>■</sup> Drücken Sie < → oder benutzen Sie die **nummerische Tastatur (0-9)**, um eine Anfangs-Vorwahlnummer zu wählen.
- **3** Drücken und halten Sie **PROGAM**, bis "AUTO" (automatische) erscheint. ➜ Wenn ein Radiosender in einer der Vorwahlen gespeichert ist, wird derselbe Radiosender nicht unter einer anderen Vorwahlnummer gespeichert.

➜ Wenn keine Vorwahlnummer gewählt ist, beginnt die automatische Vorwahl ab Vorwahl (1), und all Ihre früheren Vorwahlen werden überschrieben.

# **Tuner-Betrieb (Fortsetzung)**

## **Manuelle Vorwahlen**

Die manuelle Sendereinstellung verwenden Sie, wenn Sie nur Ihre persönlichen Lieblingssender auswählen und speichern möchten.

- **1** Stellen Sie Ihren gewünschten Radiosender ein (vgl. "Einstellen auf Radiosender").
- 2 Drücken Sie **PROGRAM.**
- **3** Drücken Sie die Tasten <  $\blacktriangleright$ , um eine Programmplatznummer auszuwählen, unter der Sie den aktuellen Radiosender speichern möchten.
- 4 Zur Speicherung drücken Sie **PROGRAM** erneut.

## **Auswahl eines Radiovorwahlsenders**

Drücken Sie die Tasten < >  $\blacktriangleright$ , um eine Programmplatznummer auszuwählen (oder verwenden Sie das alphanumerische Tastenfeld). ➜ Die Voreinstellungsnummer und die Frequenz werden angezeigt.

## **Löschen eines Programmplatz-Senders**

- $\bullet$  Im Tuner-Modus drücken Sie auf der Fernbedienung die Tasten <  $\blacktriangleright$ , um einen voreingestellten Radiosender auszuwählen.
- **2** Drücken und halten Sie die Taste **I**, bis "PRESET DELETED" angezeigt wird. **→ Der Radiosender wird weiterhin** wiedergegeben, ist jedoch jetzt aus der Programmplatzliste gelöscht.

173

# **Klang- und Lautstärkeregler**

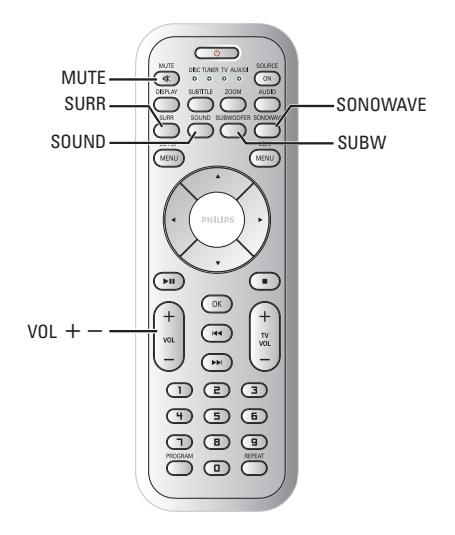

Deutscl **Deutsch**

## **Anpassung der Lautsprecher (SonoWave-Lautsprechersystem)**

Sie können die Einstellung des SonoWave-Lautsprechersystem entsprechend Ihrer Umgebung anpassen, um optimale Leistungsergebnisse zu erzielen.

### **WICHTIG!**

**Die Komponenten des SonoWave-Lautsprechersystem müssen mit gleichem Abstand zum Fernseher aufgestellt werden.**

**1 Drücken Sie auf der Fernbedienung die Taste SONOWAVE**.

**→ Folgende drei Parameter passen das** SonoWave-Lautsprechersystem an: "ROOM ACOUSTICS", "SPEAKER DISTANCE" und "LISTENING POSITION".

2 Wählen Sie eine der Optionen mit den Tasten ▲ ▼ aus, und drücken Sie OK, um die Einstellungen anzupassen.

### { ROOM ACOUSTICS }

Wählen Sie mit den Tasten ▲ ▼ die Raumbedingung aus, und bestätigen Sie mit OK.

→ "HRRII" für Beton-/Glaswände.

→ "SOFT" für Holzwände.

## { SPEAKER DISTANCE }

Wählen Sie mit den Tasten ▲ ▼ den Abstand (siehe dazu "X" im unten stehenden Diagramm) zwischen den zwei SonoWave-Lautsprechersystem und bestätigen Sie mit **OK**.

→ "NEAR" - "X" ist kleiner als 1 m → "JEFRULT" - "X" ist zwischen 1 m und 2,5 m.

→ "FAR" - "X" ist größer als 2,5 m.

## { LISTENING POSITION }

Wählen Sie mit den Tasten ▲ ▼ den Abstand (siehe "Z" im unten stehenden Diagramm) zum Hörer und bestätigen Sie mit **OK**.

→ "NERR" - "Z" ist kleiner als 1.5 m

- → "DEFAULT" "Z" ist zwischen 1.5 m und 2,5 m.
- → "FAR" "Z" ist größer als 2,5 m.

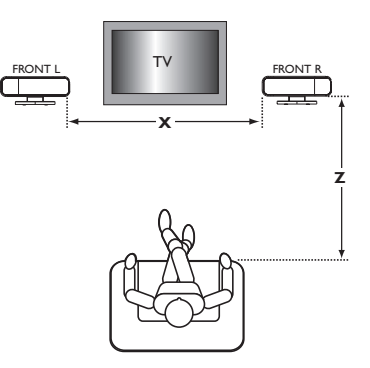

3 Drücken Sie nochmals **SONOWAVE**, um die Einstellung zu beenden. Sie wird automatisch beendet, wenn Sie innerhalb von 10 Sekunden keine Taste drücken.

# **Anpassung des AV-Subwoofers**

Sie können den AV-Subwoofer-Ausgangspegel anpassen, um den Bass zu verstärken.

- **1** Legen Sie eine Disc mit vielen mittleren Bassklängen ein, und drücken Sie auf der Fernbedienung die Taste **SUBWOOFER**.
- **2** Drücken Sie die Taste VOL +/-, um den gewünschten Bass auszuwählen. → Wurde der Lautstärkeregler nicht innerhalb von 5 Sekunden betätigt, nimmt der Regler wieder seine Standardfunktion als Lautstärkeregler auf.

## **Wahl von Surround Sound**

● Drücken Sie **SURR (SURROUND)**, um Folgendes zu wählen: MULTI-channel (MEHRKANAL) oder STEREO. ➜ Die Verfügbarkeit der verschiedenen Surround-Modi hängt von dem verfügbaren Klang auf der Disc ab.

**→ Die möglichen Output-Modi für Mehrkanal** beinhalten: Dolby Digital, DTS (Digital Theater Systems) Surround und Dolby Pro Logic II. ➜ Stereo-Sendungen oder -Aufzeichnungen erzeugen beim Abspielen in einem Surround-Modus einige Surround-Kanaleffekte. Allerdings erzeugen Mono-Quellen (einkanaliger Sound) keinen Sound aus den Surround-Lautsprechern.

#### *Hilfreiche Tipp:*

*– Sie können den Surround Sound-Modus nicht wählen, wenn das Systemmenü/die Menüleiste aktiviert ist.*

## **Auswahl digitaler Klangeffekte**

Suchen Sie einen digitalen Vorwahl-Klangeffekt aus, der mit dem Inhalt Ihrer Disk übereinstimmt oder den Klang der von Ihnen abgespielten Musikrichtung optimiert.

Drücken Sie **SOUND** auf der Fernbedienung, um den verfügbaren Soundeffekt zu wählen.

Beim Abspielen von Movie Disks, oder im TV-Modus, können Sie Folgendes wählen: CONCERT, DRAMA, ACTION oder SCI-FI.

Beim Abspielen von Musik-Disks oder im Tuner- oder AUX/DI-Modus können Sie Folgendes wählen: ROCK, DIGITAL, CLASSIC oder JAZZ.

*Hilfreiche Tipp: – Für gleichmäßigen Sound Output wählen Sie CONCERT oder CLASSIC.*

## **Lautstärkeregelung**

● Justieren Sie **VOLUME** (oder drücken Sie **VOL**  $+/-$  auf der Fernbedienung), um den Lautstärkepegel zu erhöhen oder zu senken. → "VOL MIN" ist der minimale Lautstärkepegel, und "VOL MAX" ist der maximale Lautstärkepegel.

### **Vorübergehendes Abstellen der Lautstärke**

Drücken Sie MUTE auf der Fernbedienung. ➜ Die Wiedergabe wird ohne Sound fortgesetzt, und "MUTE" (stummgeschaltet) erscheint.

**→ Zur Wiederherstellung der Lautstärke** drücken Sie **MUTE** erneut oder erhöhen Sie den Lautstärkepegel.

# **Sonstige Funktionen**

## **Einstellen des Sleep Timers**

Der Sleep Timer ermöglicht dem System das automatische Umschalten auf Standby-Modus zu einer Vorwahlzeit.

- 1 Halten Sie auf der Fernbedienung die Taste **OK** gedrückt, bis auf dem Anzeigefeld "SLEEP XX"  $(XX = 15, 30, 45, 60$  oder OFF) angezeigt wird.
- 2 Zum Auswählen des nächsten Sleep Timer-Werts halten Sie - im Sleep Timer-Modus - die Taste **OK** weiterhin gedrückt, bis die gewünschte Abschaltzeit gewählt wird. ➜ "**SLEEP**" erscheint im Anzeigefeld, außer wenn "OFF" (aus) gewählt ist. → Bevor das System auf Eco Power Standby-

Modus schaltet, wird ein Countdown von 10 Sekunden angezeigt.

"SLEEP IO" → "SLEEP 9".... → "SLEEP1" ™ "SLEEP"

# Deutsc **Deutsch**

**Abstellen des Sleep Timers**

● Halten Sie die Taste **OK** gedrückt, bis "OFF" angezeigt wird, oder drücken Sie die Taste **STANDBY ON**  $(\langle \cdot \rangle)$ **.** 

## **Display-Bildschirm des Systems verdunkeln**

● In beliebigem aktivem Modus drücken Sie **DISPLAY** wiederholt, um verschiedene Helligkeitsstufen für den Display-Bildschirm zu wählen :

DIM 1 : 70 % Helligkeit DIM 2 : 50 % Helligkeit DIM 3 : 25 % Helligkeit DIM OFF: normale Helligkeit

# **Bedienung des Fernsehgerätes mit der Fernbedienung**

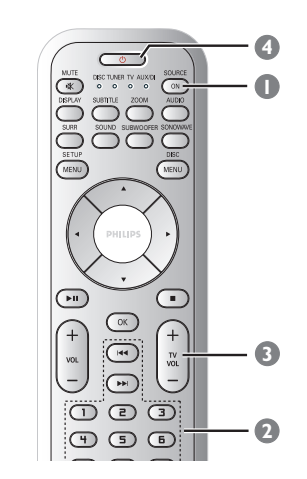

- **1 Drücken Sie Fernbedienung die Taste SOURCE** gedrückt, bis auf dem Anzeigefeld "TV" angezeigt wird.
- **2** Drücken Sie I<4 / EDI oder benutzen Sie die **nummerische Tastatur (0-9)**, um den Fernsehgerätkanal zu wählen.
- <sup>3</sup> Drücken Sie TV VOL +/-, um den Lautstärkepegel des Fernsehgerätes einzustellen.
- **4** Drücken und halten Sie die Taste (b), um Ihr Fernsehgerät abzuschalten.

# **Technische Daten**

## **VERSTÄRKER**

Ausgangsleistung 550 W RMS<br>Frequenzeane 20 Hz – 6 kl Störabstand > 65 dB (CCIR) Eingangsempfindlichkeit<br>- AUX In - DIGITAL In 1Vpp

 $20$  Hz – 6 kHz / –3 dB 1000 mV

#### **TUNER**

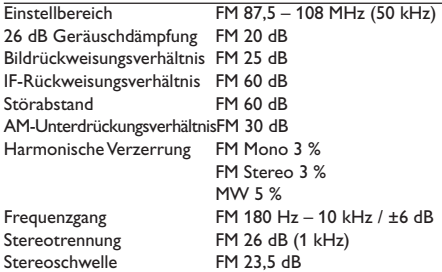

#### **DISC**

Lasertyp Halbleiter<br>Disk-Durchmesser 12 cm/8 cm Disk-Durchmesser

Video DAC 12 Bits / 108 MHz<br>Signalsystem PAL/NTSC Signalsystem PAL/NTS<br>Videoformat 4:3/16:9 Videoformat 4:3/16:9<br>Video-Störabstand 56 dB (minimum) Video-Störabstand Composite-Videoausgang 1,0 Vp-p, 75 Ω<br>Audio DAC 24 Bits/96 kH:

PCM IEC 60958<br>Dolby Digital IEC 60958, Dolby Digital **IEC 60958, IEC 61937**<br>DTS **IEC 60958, IEC 61937** SACD D/A-Konverter PCM<br>SACD-Abschaltfrequenz 50 kHz SACD-Abschaltfrequenz

Video-Decodierungo MPEG-1 / MPEG-2 / MPEG-4 / DivX 3.11, 4.x & 5.x 24 Bits/96 kHz Frequenzgang 4 Hz – 20 kHz (44,1 kHz) 4 Hz – 22 kHz (48 kHz) 4 Hz – 44 kHz (96 kHz) IEC 60958, IEC 61937<br>PCM

### **HAUPTGERÄT**

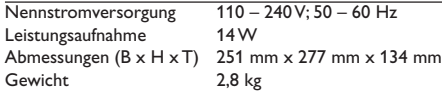

#### **SONOWAVE-LAUTSPRECHERSYSTEM**

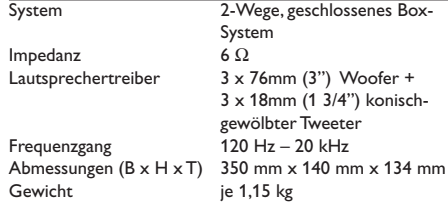

#### **AV SUBWOOFER**

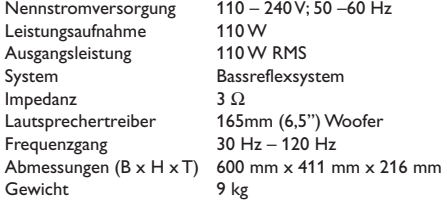

#### **ANSCHLUSSBOX**

Abmessungen (B x H x T) 182 mm x 35 mm x 62 mm Gewicht 0,27 kg

*Jederzeitige Änderung der technischen Daten vorbehalten*

177

#### **WARNHINWEIS**

**Unter keinen Umständen sollten Sie versuchen, das System selbst zu reparieren, weil dadurch die Garantie erlischt. Versuchen Sie nicht, das System zu öffnen, weil Stromschlaggefahr besteht.**

**Wenn eine Störung auftritt, überprüfen Sie zuerst die nachstehenden Punkte, bevor das System zur Reparatur gegeben wird. Wenn Sie ein Problem nicht durch Befolgen dieser Ratschläge lösen können, wenden Sie sich an Ihren Händler oder Philips.**

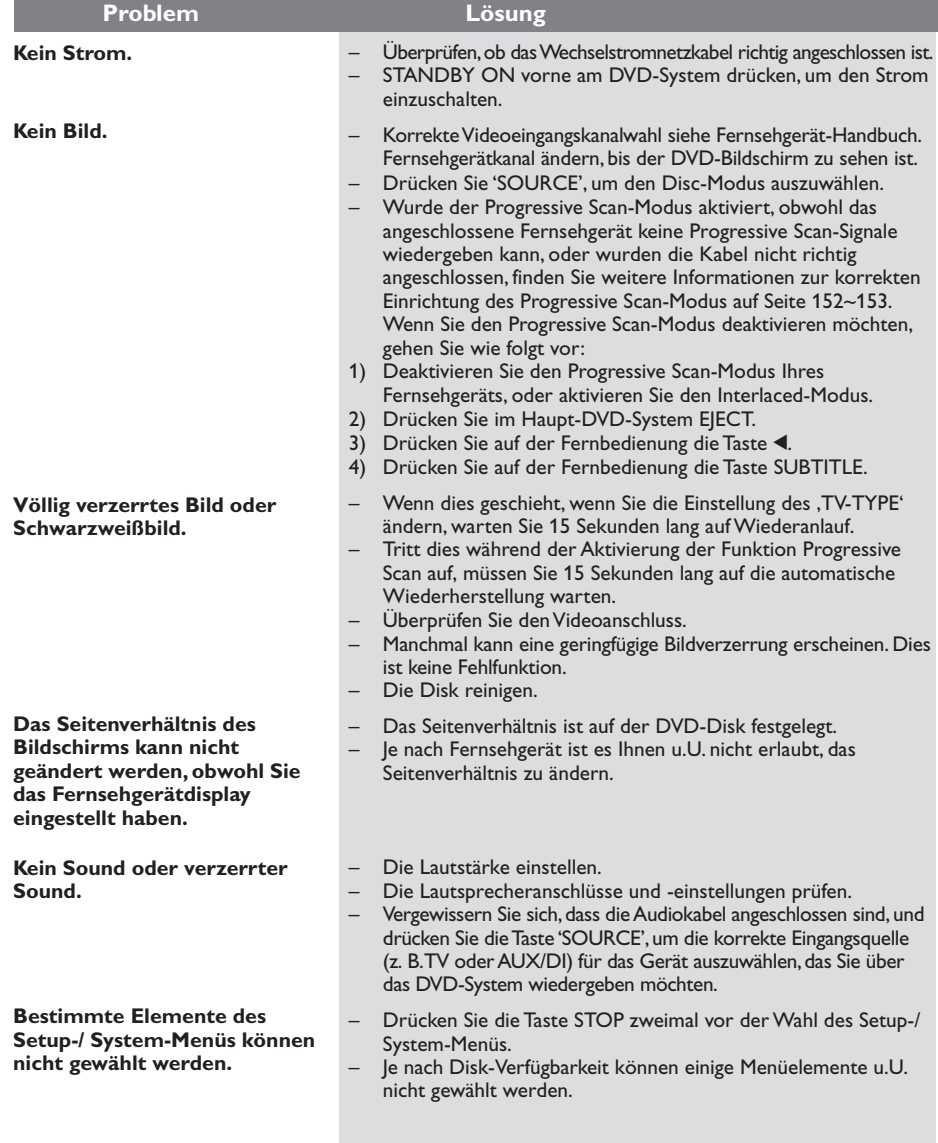

Benötigen Sie Hilfe? Besuchen Sie unsere Website unter www.philips.com/support.

# **Fehlersuche (Fortsetzung)**

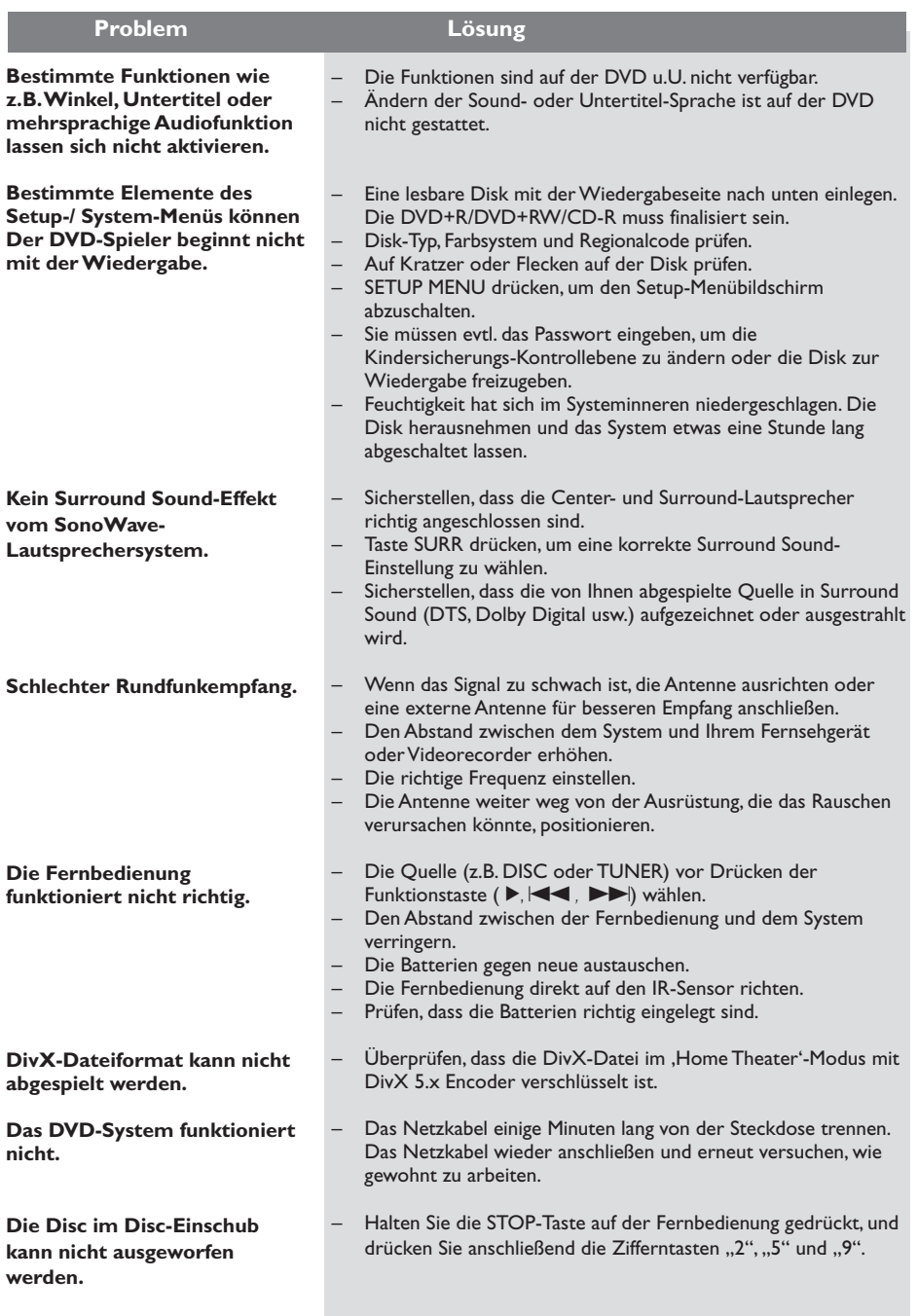

Benötigen Sie Hilfe? Besuchen Sie unsere Website unter www.philips.com/support.

**Deutsch**

Deutsch

# **Glossar**

**Analog:** Sound, der nicht in Zahlen verwandelt wurde. Analoger Sound variiert, wogegen digitaler Sound spezifische nummerische Werte hat. Diese Buchsen senden Audio durch zwei Kanäle, links und rechts.

**AUDIO OUT Buchsen:** Buchsen auf der Rückseite des DVD-Systems, die Audio an ein anderes System (Fernsehgerät, Stereo usw.) schicken.

**Bitrate:** Die zur Aufnahme einer gegebenen Musiklänge benutzte Datenmenge; in Kilobit pro Sekunde oder kbps gemessen. Oder die Geschwindigkeit, mit der Sie aufzeichnen. Im Allgemeinen gilt: je höher die Bitrate oder je höher die Aufzeichnungsgeschwindigkeit, desto besser die Klangqualität. Höhere Bitraten nehmen jedoch mehr Raum auf einer Disk in Anspruch.

**Disk-Menü:** Ein für die Auswahl von auf einer DVD aufgezeichneten Bildern, Klängen, Untertiteln, mehreren Winkeln usw. vorbereitetes Bildschirmdisplay.

**DivX 3.11/4.x/5.x:** Der DivX-Code ist eine zum Patent angemeldete, auf MPEG-4 basierende Videokomprimierungstechnologie. Sie wurde von DivXNetworks, Inc., entwickelt und kann Digitalvideo klein genug für den Transport über das Internet machen, wobei hohe visuelle Qualität erhalten bleibt.

**Dolby Digital:** Ein von Dolby Laboratories entwickeltes Surround Sound-System, das bis zu sechs Digital Audio-Kanäle aufweist (vorne links und rechts, Surround links und rechts und Mitte).

**Dolby Surround Pro Logic II: Hierbei handelt** es sich um eine verbesserte Matrix-Entschlüsselungstechnologie, die für bessere Räumlichkeit und Direktionalität von Dolby Surround Programm-Material sorgt, ein überzeugendes dreidimensionales Klangfeld bei konvertionellen Stereo-Musikaufnahmen bietet und ideal dafür geeignet ist, den Sound im Auto zum Surround-Erlebnis zu machen. Obwohl konventionelle Surround-Programmierung voll mit Dolby Surround Pro Logic II-Decodern kompatibel ist, können Soundtracks spezifisch verschlüsselt werden, um die Pro Logic II-Wiedergabe voll auszunutzen, einschließlich separater linker und rechter Surround-Kanäle. (Derartiges Material ist auch mit konventionellen Pro Logic-Decodern kompatibel.)

**DTS:** Digital Theatre Systems. Dies ist ein Surround Sound-System, unterscheidet sich aber von Dolby Digital. Die Formate wurden von unterschiedlichen Unternehmen entwickelt.

**Kapitel:** Abschnitte eines Bildes oder eines Musikstücks auf einer DVD, die kleiner als Titel sind. Ein Titel setzt sich aus mehreren Kapiteln zusammen. Jedem Kapitel wird eine Kapitelnummer zugeordnet, die es Ihnen ermöglicht, das von Ihnen gewünschte Kapitel zu finden.

**Kindersicherung:** Eine Funktion der DVD zur Beschränkung der Wiedergabe der Disk nach Alter des Benutzers gemäß landesspezifischer Einschränkungsstufe. Die Einschränkung schwankt von Disk zu Disk; wenn sie aktiviert ist, wird die Wiedergabe verhindert, wenn die Softwarestufe höher als die vom Benutzer festgelegte Stufe ist.

**Mehrkanal:** Bei DVD repräsentiert jeder Sound Track ein Klangfeld. Mehrkanal bezieht sich auf ein Soundtrack-Gefüge mit drei oder mehr Kanälen.

**MP3:** Ein Dateiformat mit einem Sounddaten-Komprimierungssystem. "MP3" ist die Abkürzung von Motion Picture Experts Group 1 (oder MPEG-1) Audio Layer 3. Durch Benutzung des MP3- Formats kann eine CD-R oder CD-RW etwa 10 mal mehr Datenmengen als eine reguläre Disk enthalten.

**PBC – Wiedergabekontrolle:** Bezieht sich auf das zur Wiedergabekontrolle auf Video CDs oder SVCDs aufgezeichnete Signal. Durch Benutzung von auf einer - PBC unterstützenden - Video CD oder SVCD aufgezeichneten Menübildschirmen können Sie interaktive Software sowie Software mit einer Suchfunktion vorteilhaft benutzen.

**Progressive Scan:** Zeigt alle horizontalen Zeilen eines Bildes gleichzeitig als ein Signalbild an. Dieses System kann Interlaced Video von einer DVD für die Wiedergabe auf Geräten mit Progressive Scan in das Progressive-Format konvertieren. Dadurch wird die vertikale Auflösung drastisch erhöht.

**Regionalcode:** Ein System, mit dem Disks nur in der zuvor designierten Region abgespielt werden können. Dieses Gerät spielt nur Disks ab, die kompatible Regionalcodes haben. Sie können den Regionalcode Ihres Gerätes finden, indem Sie auf die Rückwand schauen. Einige Disks sind mit mehr als einer Region (oder allen Regionen – ALL) kompatibel. **Seitenverhältnis:** Das Verhältnis von vertikalen und horizontalen Größen eines angezeigten Bildes. Das horizontal : vertikal-Verhältnis von konventionellen Fernsehgeräten lautet 4:3, und das von Breitbildschirmen lautet 16:9.

**Sitzkontrolle:** Vermittelt dem Benutzer eine perfekte Sound- und Movie-Erfahrung überall im Raum und bietet maximale Flexibilität und echtes totales "Eintauchen", weil der Benutzer den bevorzugten Sitz wählen kann.

**Super Audio CD (SACD):** Dieses Audioformat basiert auf den aktuellen CD-Standards, beinhaltet aber mehr Informationen, die für höhere Tonqualität sorgen. Es gibt drei Arten von Disks: einschichtige, zweischichtige und Hybrid Disks. Die Hybrid Disk enthält sowohl standardmäßige Audio CD- und als auch Super Audio CD-Informationen.

**Surround:** Ein System zur Schaffung dreidimensionaler Klangfelder voller Realismus durch Anordnung mehrerer Lautsprecher um den Zuhörer herum.

**Titel:** Der längste Abschnitt einer Bild- oder Musikfunktion von DVDs, Musik usw. bei Videosoftware, oder das gesamte Album bei Audiosoftware. Jedem Titel wird eine Titelnummer zugeordnet, damit Sie den von Ihnen gewünschten Titel finden können.

**VIDEO OUT Buchse:** Buchse auf der Rückseite des DVD-Systems, die Videosignale an ein Fernsehgerät schickt.

#### **Komponenten-Videoausgangsbuchsen:**

Buchsen auf der Rückseite des DVD-Systems, die hochwertige Videosignale an ein Fernsehgerät, das Komponenten-Videoeingangsbuchsen (R/G/B, Y/Pb/ Pr usw.) hat, senden.